# Guide rapide **|** Kurzanleitung **Ikaros** 6.3

Acquisition et traitement d'images pour l'analyse cytogénétique Bilderfassung und -verarbeitung für zytogenetische Analysen

Ce guide rapide contient des informations importantes sur votre logiciel MetaSystems. Veuillez-vous familiariser avec son contenu avant d'utiliser Ikaros.

Diese Kurzanleitung enthält wichtige Informationen zu Ihrer MetaSystems-Software. Bitte machen Sie sich mit dem Inhalt vertraut, bevor Sie Ikaros verwenden.

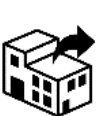

17, rue Georges Méliès 95240 Cormeilles

France / Frankreich tel : +33 3 44 23 19 21 web : www.amplitech.net

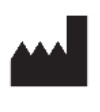

#### **Amplitech SAS MetaSystems Hard & Software GmbH**

Robert-Bosch-Str. 668804 Altlussheim

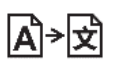

|**A**l→|<del>丸</del> Allemagne / Deutschland tel : +49 (0)6205 39610 fax : +49 (0)6205 32270

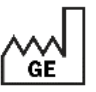

2021-10 (première version : 6.3.0 (système)) (erste Veröffentlichung: 6.3.0 (System))

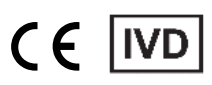

Document n° / Dokument Nr. H-1200-630-LU - Rev. 2 (2023-02) |© 2023 by MetaSystems

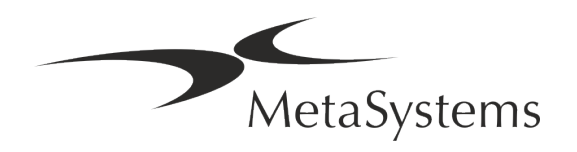

### **Table des matières**

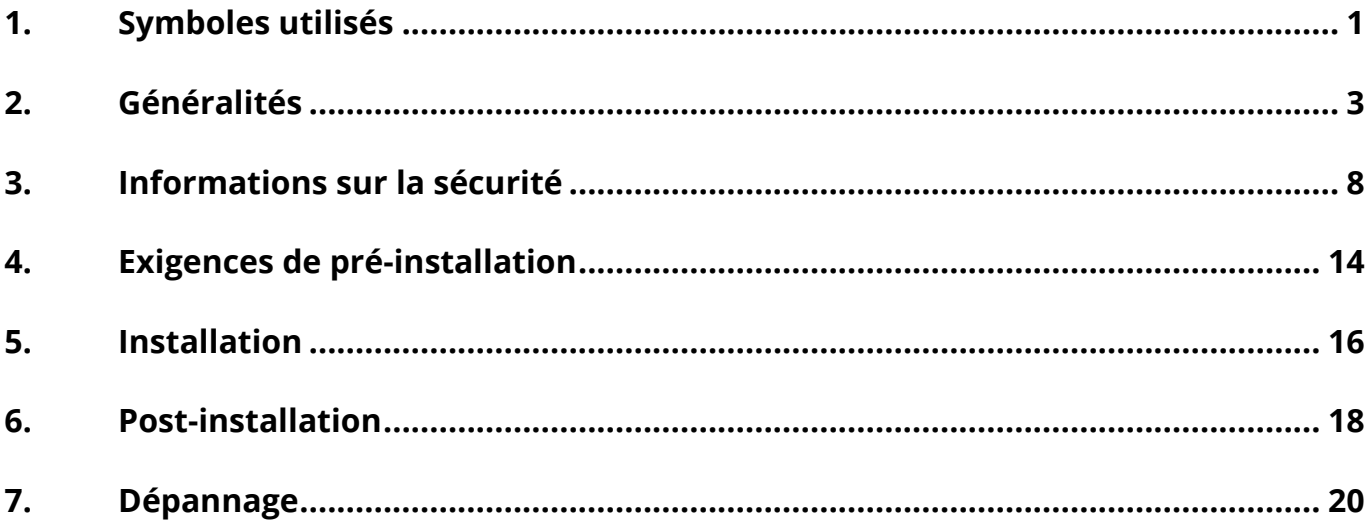

#### **Historique des changements**

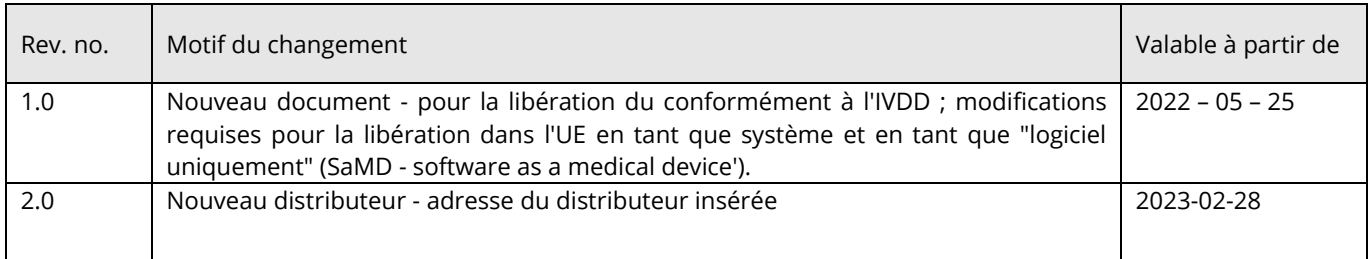

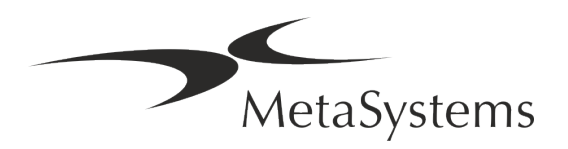

### <span id="page-2-0"></span>**1. Symboles utilisés**

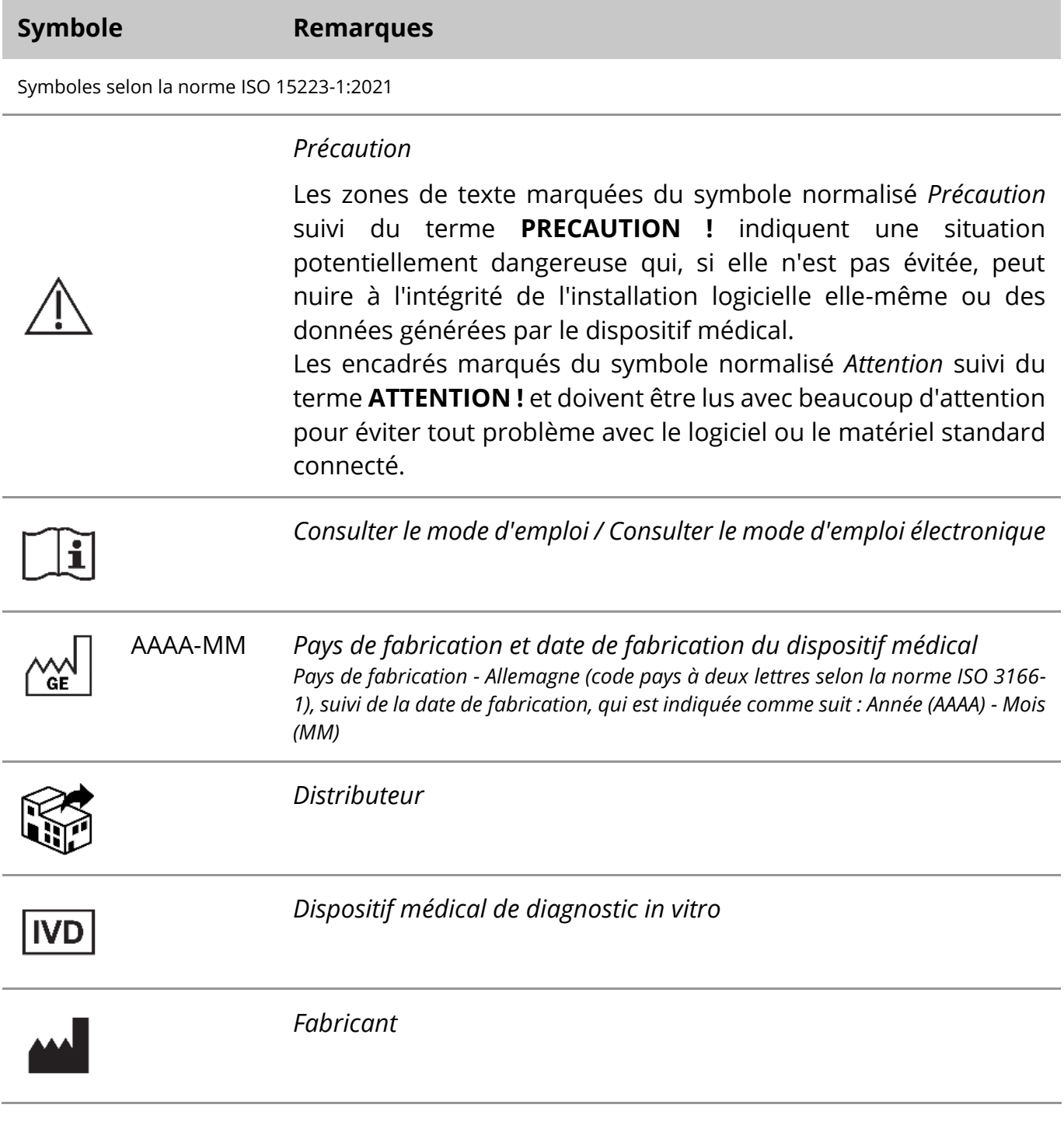

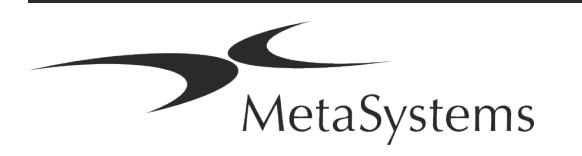

### Page 2 de 22 **Guide rapide | Ikaros**

A→図

*Traduction* - Ce symbole est accompagné du nom et de l'adresse de l'entité responsable de l'activité de traduction.

Symbole conforme à la directive (UE) 98/79/CE (EU IVDD)

 $\epsilon$ 

*Marquage CE* - Le marquage CE indique la conformité avec la *directive de l'Union européenne sur le diagnostic in vitro*.

Symbole supplémentaire

<span id="page-3-0"></span>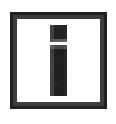

Les zones de texte marquées de ce signe d'information contiennent des informations techniques importantes ou des conseils sur les fonctionnalités ou les paramètres nouveaux ou révisés du logiciel.

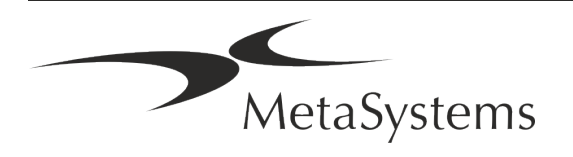

### **2. Généralités**

#### **Instructions d'utilisation (IFU)**

Le mode d'emploi d'Ikaros 6.3 comprend deux types de documents :

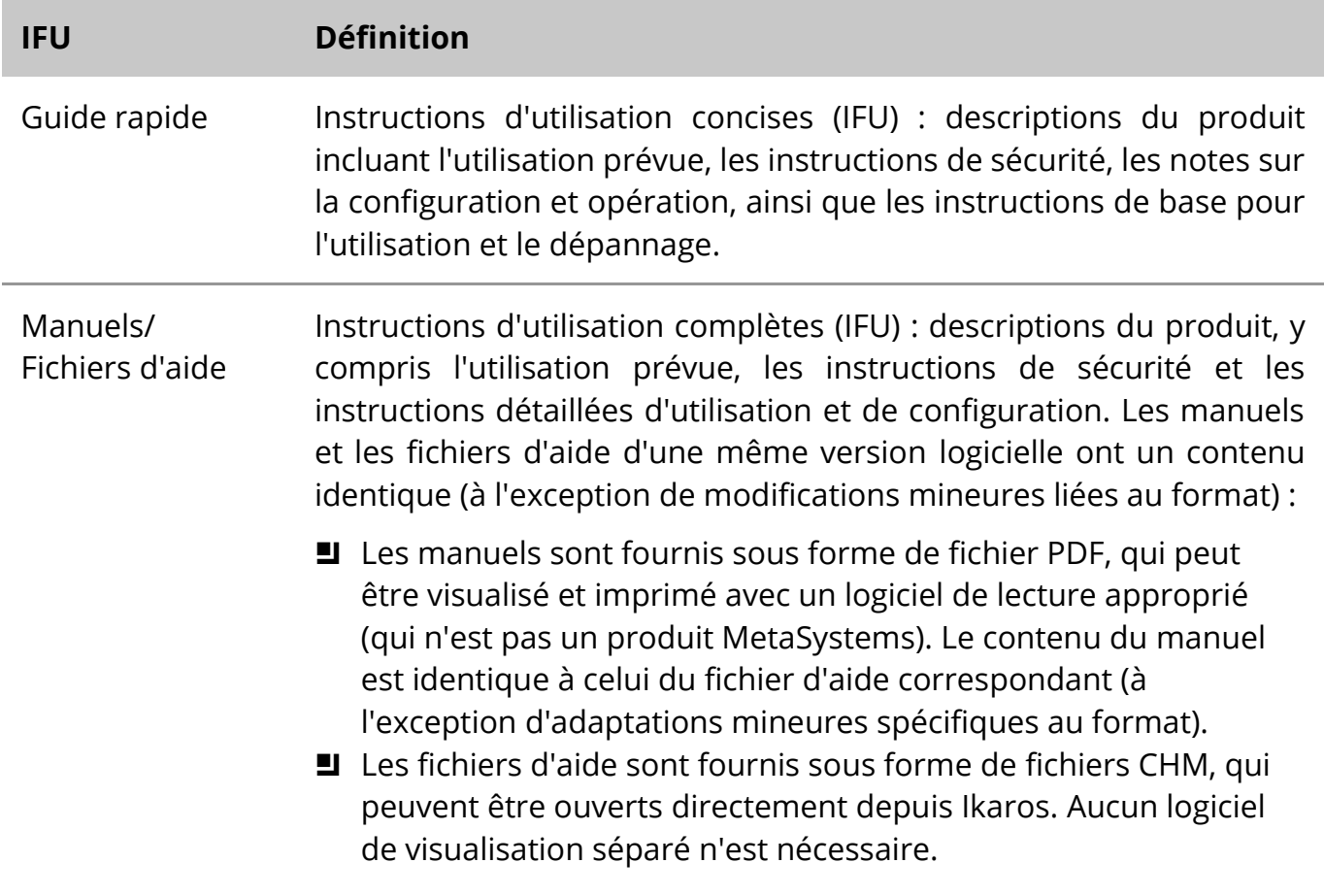

#### **Copies supplémentaires**

Des copies supplémentaires du Guide rapide sont disponibles en tant que fichiers PDF ou d'impressions. Vous pouvez envoyer une demande par e-mail à MetaSystems. Veuillez indiquer le numéro du document (*voir page de garde)* dans votre demande.

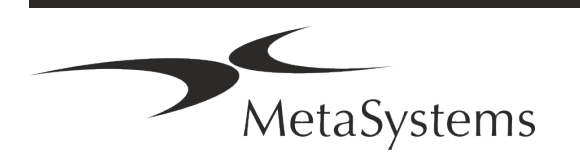

### Page 4 de 22 **Guide rapide | Ikaros**

#### **Suppositions sur les connaissances préalables**

L'IFU suppose que vous avez :

- Des connaissances informatiques de base, y compris une compréhension générale du stockage des données, des transferts de fichiers et du copier-coller.
- Des connaissances suffisantes des techniques de laboratoire applicables pour interpréter les images générées par le logiciel MetaSystems Ikaros.

#### **Comment obtenir plus d'informations et du support**

#### **Représentants de MetaSystems**

MetaSystems est une société internationale avec des bureaux en Allemagne (siège social), en Argentine (Buenos Aires), à Hong Kong, en Inde (Bangalore), en Italie (Milan) et aux Etats-Unis (Boston). En outre, MetaSystems est fier d'avoir un réseau mondial de partenaires, qui couvre les activités locales dans presque toutes les régions du monde. Veuillez-vous référer à la première page de ce guide rapide pour les coordonnées de votre représentant local de MetaSystems ou visitez www.metasystems-international.com.

#### **Erreurs et suggestions**

Vous pouvez à tout moment soumettre à MetaSystems (voir ci-dessous) des commentaires et des suggestions par voie électronique sur les IFU, afin qu'ils soient évalués par l'entreprise. MetaSystems pourrait ne donner suite aux commentaires qu'au moment de la prochaine révision ou mise à jour du document.

#### **Signalement des incidents graves**

Si un incident grave se produit en relation avec Ikaros 6.3, l'incident doit être signalé à MetaSystems, et à l'autorité compétente de votre pays.

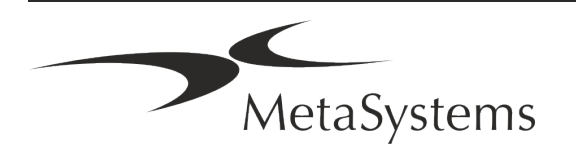

### **3. Description du produit**

#### **Utilisation prévue**

#### **Mode monochrome (Ikaros)**

Le système Ikaros est destiné à être utilisé pour le caryotypage à partir d'images de microscope en temps réel de préparations de cellules cultivées et colorées en métaphase. En transférant les images des étalements chromosomiques du microscope vers un ordinateur, le traitement manuel des photographies, qui demande beaucoup de travail, est éliminé. Les caryotypes sont composés par l'opérateur avec l'aide d'applications de traitement d'images. Les résultats sont documentés sur papier et archivés pour un examen ultérieur.

Le système fonctionne avec des préparations en fond clair et en fluorescence avec toutes les techniques de marquage courants, y compris le G- et le Q-banding. Tous les échantillons adaptés à l'analyse de bandes, y compris le liquide amniotique, le sang périphérique, les villosités choriales, la moelle osseuse et les tissus, peuvent être utilisés sans limitation à des maladies spécifiques. Le caryotypage est normalement établi pour le diagnostic pré- et postnatal des anomalies congénitales, des anomalies chromosomiques, des maladies génétiques, du cancer et pour le suivi des traitements des cancers.

#### **Mode couleur (Isis)**

Le mode fluorescence en couleur (Isis) permet d'acquérir, de traiter, d'archiver et de documenter rapidement et facilement des images microscopiques en fluorescence.

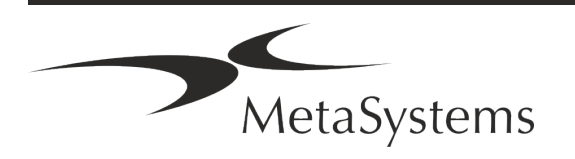

IVD

### Page 6 de 22 **Guide rapide | Ikaros**

#### **Classification légale dans l'UE**

 $\epsilon$ Ikaros porte un marquage CE auto-déclaré conformément à la directive européenne 98/79/CE relative aux dispositifs médicaux de diagnostic in vitro (DMDIV).

> Neon est intégré dans les progiciels IVD Ikaros et Metafer, mais peut également être utilisé comme un module logiciel distinct. Dans ces conditions, Neon n'est pas classé comme un logiciel IVD.

> Sur la base du "*RÈGLEMENT (UE) 2022/112 DU PARLEMENT EUROPÉEN ET DU CONSEIL du 25 janvier 2022 modifiant le règlement (UE) 2017/746 en ce qui concerne les dispositions transitoires pour certains dispositifs médicaux de diagnostic in vitro et l'application différée des conditions pour les dispositifs internes*", la phase de transition de l'IVDR ((UE 2017/946) a été modifiée.

> Les dispositifs pour lesquels la procédure d'évaluation de la conformité en vertu de la directive 98/79/CE ne nécessitait pas l'intervention d'un organisme notifié, pour lesquels une déclaration de conformité a été établie avant le 26 mai 2022 conformément à ladite directive, et pour lesquels la procédure d'évaluation de la conformité en vertu du présent règlement nécessite l'intervention d'un organisme notifié, peuvent être mis sur le marché ou mis en service jusqu'aux dates suivantes : **26 mai 2026**, pour les dispositifs de classe C. (Remarque : MetaSystems s'attend à ce qu'Ikaros devienne un dispositif de classe C dans le cadre de l'IVDR).

> Tous les systèmes Ikaros et Isis (y compris Neon) déjà installés dans les laboratoires des clients à cette date, peuvent être utilisés dans le cadre du marquage CE d'origine. Veuillez-vous renseigner si vous avez des questions sur le statut CE de votre/vos système(s).

Ikaros 6.3 a été classé comme un produit DIV selon l'IVDD (98/79/EC).

#### **Classification légale en dehors de l'UE**

Les produits MetaSystems sont utilisés dans de nombreux pays du monde. En fonction de la réglementation du pays ou de la région concernée, certains produits ne peuvent pas être utilisés pour le diagnostic clinique. Veuillez demander à notre contact local des informations supplémentaires sur le statut réglementaire dans votre pays. Veuillez consulter le site *www.metasystems-international.com* pour obtenir des informations sur les représentants locaux de MetaSystems.

#### **Protection des licences et contrôle des fonctionnalités logicielles par jeton matériel**

Le logiciel MetaSystems nécessite la présence de modules matériels de protection contre la copie, également appelés " dongles ", pour être lancé et exécuté. Si le dongle n'est pas branché, le logiciel ne fonctionnera pas. Un dongle de MetaSystems ne fonctionne pas

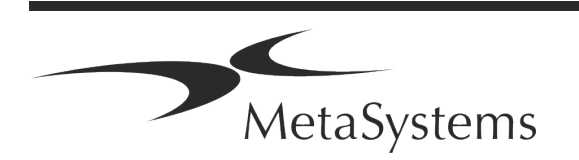

seulement comme une clé de sécurité, mais aussi comme une clé de licence physique, qui permet d'activer des fonctions particulières du logiciel MetaSystems.

- Chaque dongle a un numéro de série individuel.
- Seules les fonctions activées par la clé de licence sont disponibles dans le logiciel respectif. Toutes les autres fonctionnalités du logiciel sont désactivées, mais peuvent être activées après avoir acheté la licence correspondante et reprogrammé le dongle.
- Le logiciel effectue périodiquement des contrôles pour vérifier la validité du dongle et de la clé de licence.
- a **La date d'expiration de la mise à jour** requise pour Ikaros 6.3 est *juin 2021* (*0621)*.

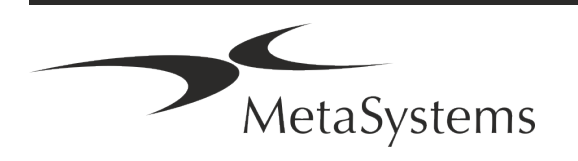

### Page 8 de 22 **Guide rapide | Ikaros**

### <span id="page-9-0"></span>**4. Informations sur la sécurité**

#### **Précautions générales**

Pour un usage professionnel en laboratoire uniquement.

*Table : Précautions générales*

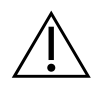

**PRECAUTION : Point d'alimentation !** L'ordinateur exécutant Ikaros 6.3 doit être connecté uniquement à des prises électriques correctement mises à la terre. Consultez également les consignes de sécurité figurant dans l'information produit fournie avec tous les instruments et composants électriques.

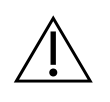

**PRECAUTION : Utilisation par du personnel qualifié uniquement !** Le logiciel ne doit être utilisé que par un personnel de laboratoire qualifié et formé.

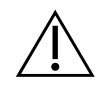

**PRECAUTION : Risque d'inefficacité des mesures de sécurité !** S'il est déterminé que les mesures de protection ne sont plus efficaces, l'appareil doit être mis hors service et sécurisé contre toute utilisation involontaire, afin d'éviter tout risque de blessure. Contactez MetaSystems ou son représentant pour faire réparer l'appareil.

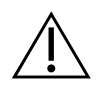

**ATTENTION : Consultez les directives de sécurité du laboratoire et les instructions d'utilisation de tous les composants matériels installés !** Avant d'utiliser Ikaros, il est essentiel de se familiariser avec toutes les directives et réglementations de sécurité de laboratoire applicables dans leurs dernières versions, ainsi qu'avec les instructions d'utilisation (IFU) de tous les composants matériels installés. Veuillez étudier les IFU fournies avec les composants.

#### **Respecter les directives relatives aux analyses cytogénétiques**

Les associations et conseils de cytogénétique de différents pays ont publié des directives sur la manière de réaliser des analyses cytogénétiques. À l'unisson, ces directives soulignent le rôle et la responsabilité d'une cytogénéticienne expérimentée dans l'établissement du diagnostic final, par exemple l'Association européenne des cytogénéticiens :

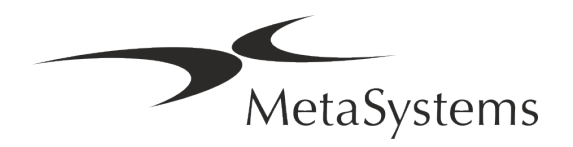

*La vérification de tous les dossiers par un second cytogénéticien est essentielle. Ce contrôle indépendant doit comporter une comparaison individuelle de chaque ensemble d'homologues, au minimum au niveau de qualité requis par la référence. Les mêmes cellules analysées par l'analyste principal peuvent être utilisées pour la vérification. Un superviseur ou cytogénéticien expérimenté doit vérifier l'analyse. Il est recommandé de procéder à une analyse indépendante "en aveugle", où le vérificateur ne connaît pas les résultats du premier analyste. (...)*

*Les résultats de la FISH interphasique doivent être évalués de manière indépendante par une personne ayant reçu une formation appropriée. Le vérificateur doit examiner 30 à 70 % des cellules examinées par l'analyste primaire. Si les comptages de l'analyste primaire et du vérificateur diffèrent de manière significative, il faut faire appel à une troisième personne (si nécessaire, d'un autre laboratoire) pour trancher. Cette personne doit en principe être informée des comptages précédents. Pour la FISH métaphasique, les mêmes procédures que pour la vérification de l'analyse chromosomique conventionnelle doivent être utilisées. (...)*

*L'interprétation des résultats nécessite la supervision d'un médecin ou d'un cytogénéticien dûment formé.*

*Directives générales de la CCE et assurance qualité pour la cytogénétique (2012)*

#### **Protection des données personnelles**

MetaSystems garantit la confidentialité de toutes les données médicales ou relatives aux patients et confirme par la présente remplir les exigences selon le Règlement (UE) 2016/679 *relatif à la protection des personnes physiques à l'égard du traitement des données à caractère personnel* (Règlement général sur la protection des données) comme suit :

Les données personnelles seront :

- Traitées de manière licite, loyale et transparente à l'égard de la personne concernée.
- Collectées pour des finalités déterminées, explicites et légitimes et ne faisant pas l'objet d'un traitement ultérieur incompatible avec ces finalités.
- Adéquates, pertinentes et limitées à ce qui est nécessaire au regard des finalités pour lesquelles elles sont traitées.
- Conservées sous une forme permettant l'identification des personnes concernées pendant une durée n'excédant pas celle nécessaire à la réalisation des finalités pour lesquelles ces données sont traitées.
- Traitées de manière à garantir une sécurité appropriée des données à caractère personnel, y compris la protection contre le traitement non autorisé ou illégal et contre la perte, la destruction ou les dommages accidentels, à l'aide de mesures techniques ou organisationnelles appropriées.

Si vous avez des questions concernant la déclaration de politique de confidentialité de MetaSystems, veuillez contacter MetaSystems.

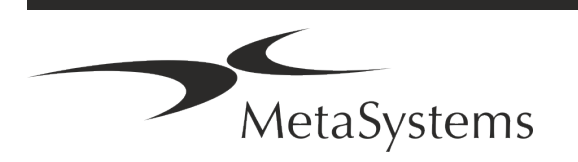

### Page 10 de 22 **Guide rapide | Ikaros**

#### **Cybersécurité**

#### **Système d'exploitation pris en charge**

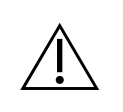

**ATTENTION !** Ikaros 6.3 a été développé et testé exclusivement pour être utilisé avec le système d'exploitation (OS) Windows™ 10/64 bits et Windows™ 11/64 bits.

Microsoft™ a cessé de prendre en charge toutes les versions du système d'exploitation antérieures à Windows™ 10. Ces versions ne reçoivent plus de mises à jour et de correctifs de sécurité et portent un haut niveau de vulnérabilité face aux menaces de cybersécurité. Nous recommandons explicitement d'exécuter notre logiciel uniquement sur des ordinateurs équipés de Windows™ 10/64-bit.

Bien que notre logiciel puisse techniquement fonctionner sur des systèmes d'exploitation plus anciens (par exemple Windows™ 7), ce sera entièrement à vos risques et périls. MetaSystems ne prend aucune responsabilité pour les erreurs découlant de l'utilisation de systèmes d'exploitation non approuvés.

#### **Accès des utilisateurs**

MetaSystems propose différents niveaux de modes d'accès pour les utilisateurs. En fonction des politiques de sécurité de l'institution où Ikaros est installé, les modes d'accès des utilisateurs peuvent être sélectionnés de basse à haute sécurité. Pour plus de détails sur les modes de connexion, veuillez-vous référer à l'aide ou au manuel du produit.

#### **Mode local**

Si les ressources du réseau hébergeant les données des dossiers ou le répertoire de configuration partagé ne sont pas (temporairement) accessibles, Ikaros 6.3 peut être utilisé dans un 'mode local d'urgence'. Ce mode permet de continuer à travailler avec les données stockées sur l'ordinateur local. Une fois le mode de fonctionnement normal rétabli, les données peuvent être transférées manuellement vers l'emplacement de stockage de données habituel.

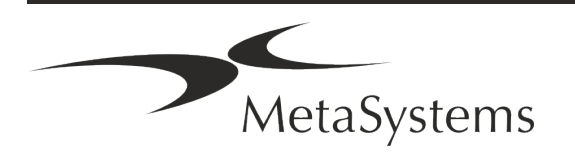

#### **Matériel informatique**

#### **Exigences matérielles**

*Tableau : Configuration matérielle minimale requise pour un ordinateur exécutant Ikaros V6.3*

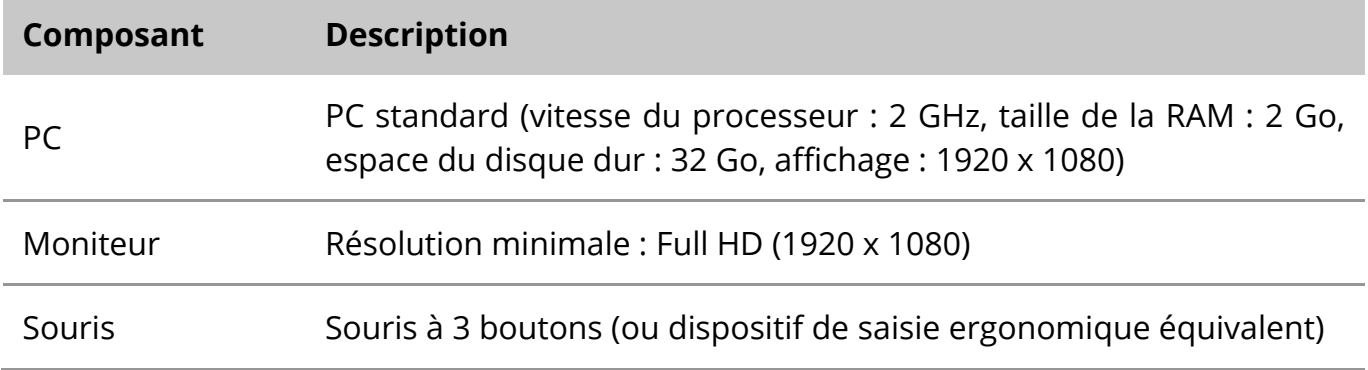

#### **Composants matériels standard pris en charge**

*Tableau : Une sélection de composants matériels standard pris en charge par Ikaros V6.3*

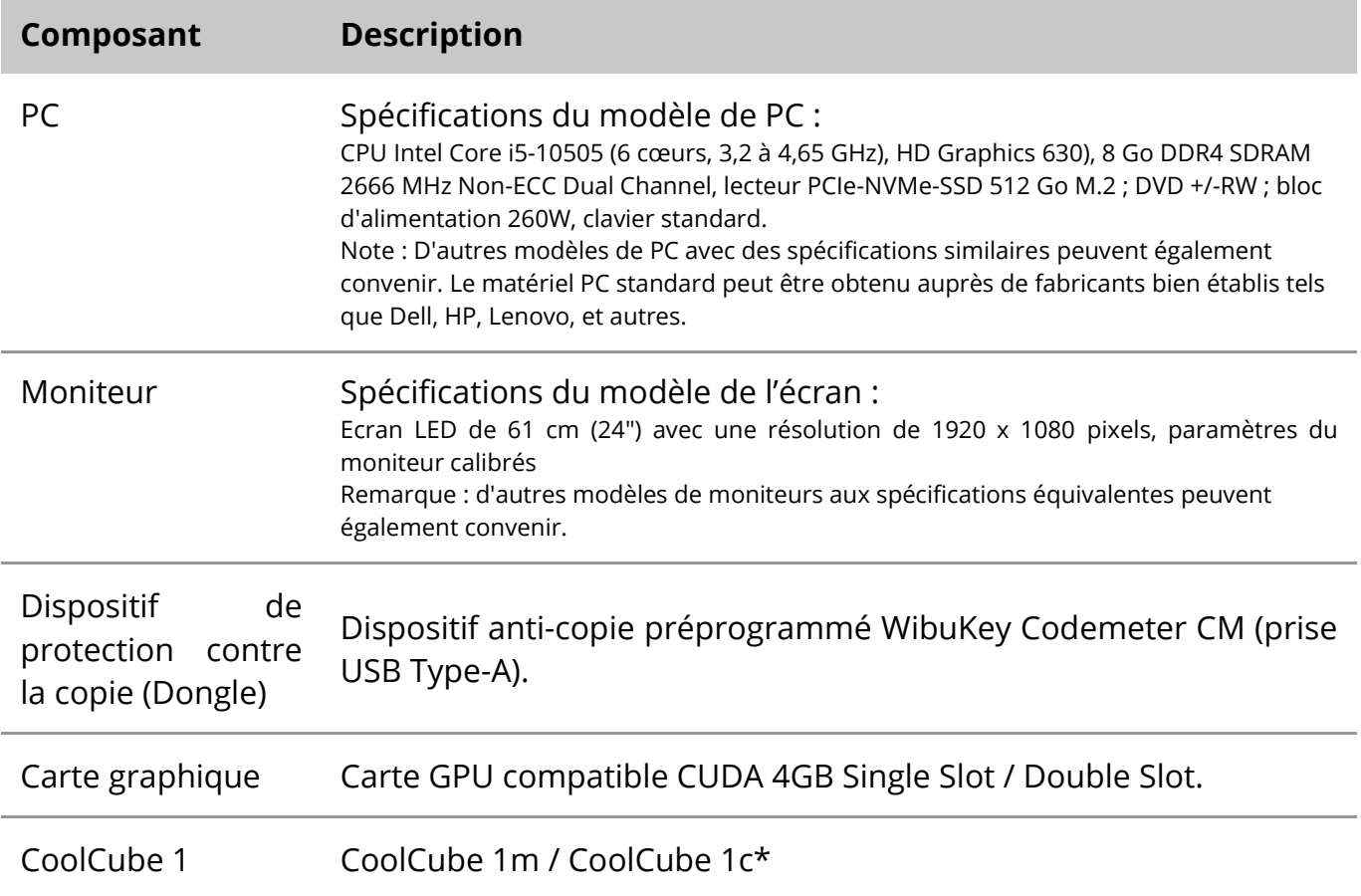

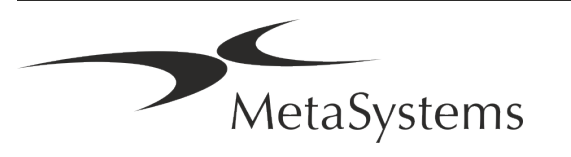

### Page 12 de 22 **Guide rapide | Ikaros**

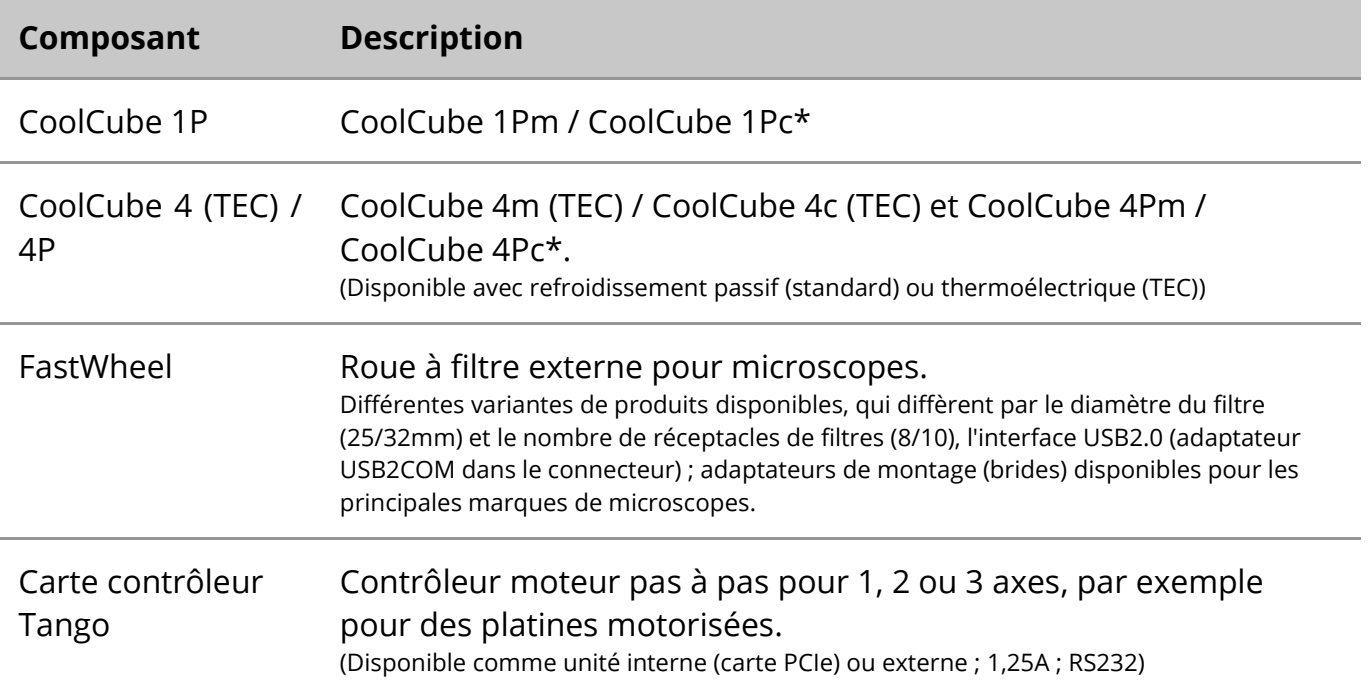

#### **\* m : version monochrome / c : version couleur (avec masque de filtre Bayer RGB).**

#### **Microscopes**

Les microscopes ne font pas partie des systèmes MetaSystems. La caméra et le microscope doivent être reliés par un adaptateur *C-mount* pour caméras CCD (non inclus). Veuillez contacter le représentant de votre microscope pour plus de détails. Le logiciel MetaSystems prend en charge un certain nombre de microscopes motorisés. Des câbles de contrôle adaptés sont disponibles auprès des fabricants de microscopes (non inclus).

Pour les adresses des fabricants de composants matériels, veuillez-vous référer à l'aide / au manuel d'Ikaros 6.3 ([ii]).

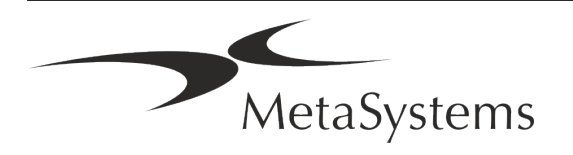

#### **Données techniques et environnementales**

Les spécifications de ce chapitre s'appliquent uniquement aux systèmes Ikaros.

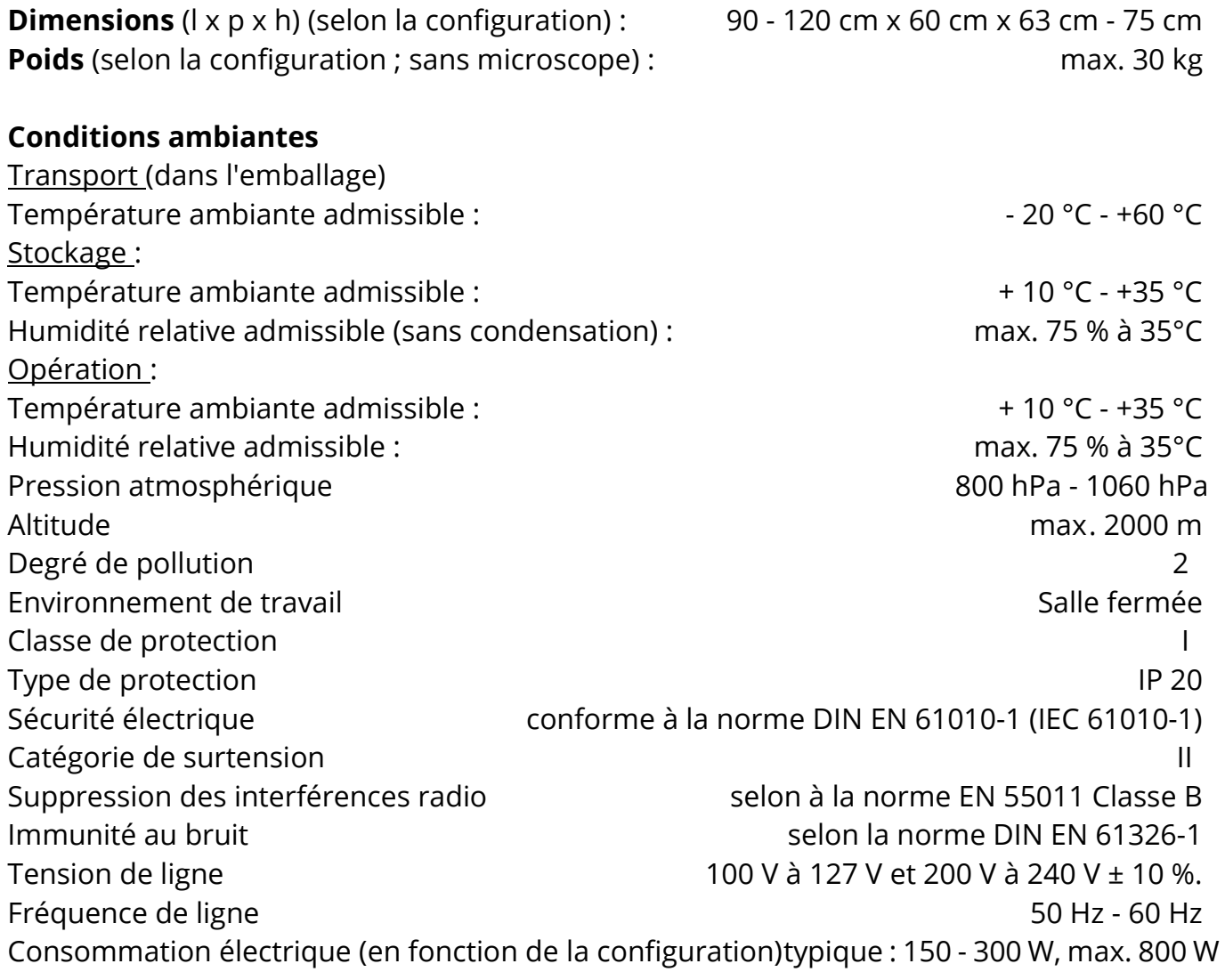

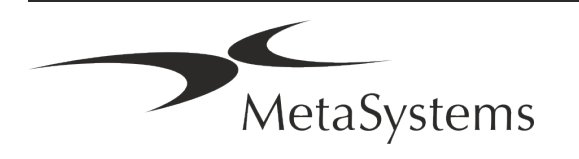

### Page 14 de 22 **Guide rapide | Ikaros**

### <span id="page-15-0"></span>**5. Exigences de pré-installation**

#### **Exigences en matière d'espace de travail**

- **E** Préparer les espaces de travail S'assurer que l'emplacement est propre et vide et que tous les objets non requis pour la mise en place des dispositifs MetaSystems sont retirés.
- a **Fournir une alimentation électrique**  Fournir une prise CEE 7/4 (*Schuko*) avec 100V-240V, 50-60Hz ou un adaptateur respectif pour chaque ordinateur.
- **E** Assurez-vous que l'espace est suffisant La recommandation pour un simple poste de travail informatique est un espace de travail de 90 x 70 cm (l x p). Si le poste de travail est combiné avec un microscope, l'espace de travail disponible ne doit pas être inférieur à 130 x 80 cm (l x p). Veuillez également respecter les réglementations nationales applicables aux postes de travail pour données visuelles et la norme EN ISO 9241-1.
- **I** Informez-nous de votre (vos) microscope(s) existant(s) Si un microscope existant doit être utilisé avec Ikaros, veuillez fournir quelques détails avant l'installation : (i) la marque et le modèle du microscope, (ii) les dispositifs d'éclairage, (iii) les objectifs, (iv) l'adaptateur de caméra, et (v) le cas échéant, les filtres de fluorescence disponibles.
- **Exigences en matière d'infrastructure informatique** Vous allez générer des images et des données de dossiers avec Ikaros. Veuillez-vous assurer qu'il y a suffisamment d'espace de stockage disponible sur votre serveur de données. Le tableau ci-dessous vous donne une estimation de la quantité de données à prévoir :

*Tableau : Estimations de données générées par Ikaros V6.3)*

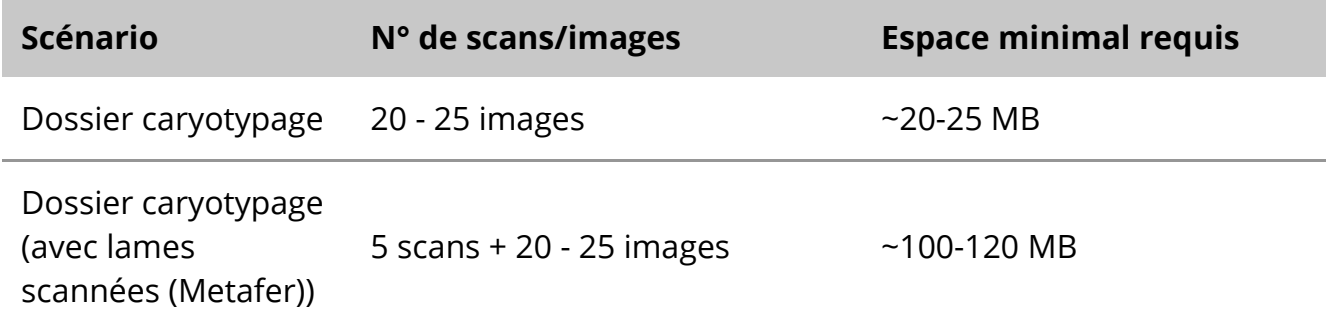

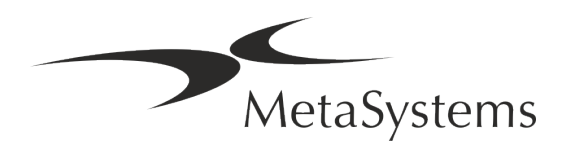

Nous vous recommandons d'estimer votre charge de travail hebdomadaire/mensuelle et les besoins en espace de stockage sur le serveur. Veuillez impliquer votre service informatique.

a **Gestion des données** - Les données sont indexées automatiquement à l'aide d'un logiciel appelé NeonServer qui tourne comme un service Windows. Pour toutes les installations, à l'exception d'un poste isolé, NeonServer doit être installé sur un PC séparé avec au moins 4 cœurs, 16 Go de RAM et 100 Go d'espace disque. Un PC serveur dédié n'est pas obligatoire, mais recommandé. Le réseau informatique doit permettre un transfert de données rapide (1 Gb/faible latence). Pour des informations plus détaillées, veuillez-vous référer à ces documents : *Exigences de pré-installation de MetaSystems* et *Système d'exploitation supporté pour les appareils* 

*MetaSystems* dans leur version actuelle. Veuillez contacter MetaSystems

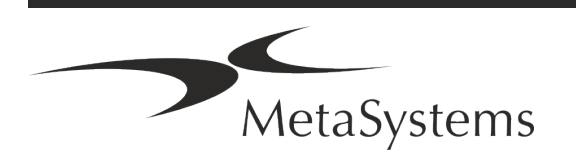

### Page 16 de 22 **Guide rapide | Ikaros**

### <span id="page-17-0"></span>**6. Installation**

- **E** Désignez des "super-utilisateurs" Déterminez une ou deux personnes comme responsables des systèmes et qui seront disponibles comme personnes de référence. Ces personnes doivent être autorisées à coordonner et à communiquer les demandes et les souhaits des utilisateurs et à prendre des décisions à court terme concernant la configuration du système.
- **E** Fournir une assistance informatique Assurez-vous que le personnel informatique est disponible pendant toute la durée de l'installation pour répondre rapidement à tout problème lié à l'infrastructure informatique.
- **E** Fournir un compte administrateur temporaire Pendant la phase d'installation, nos employés ont besoin d'un accès administrateur temporaire. Cet accès peut être désactivé après l'installation et est utilisé pour effectuer les installations nécessaires et pour tester l'interopérabilité des systèmes.
- **Installation et formation par le personnel de MetaSystems** Nous proposons l'installation et la formation du personnel de laboratoire comme un service. Nous sommes conscients que l'installation et la formation peuvent interférer d'une manière ou d'une autre avec votre routine de laboratoire. C'est pourquoi nous vous suggérons de prendre les dispositions nécessaires pour que votre personnel puisse assister aux sessions de formation. Ensemble, nous pouvons établir à l'avance un plan de formation pour répondre aux besoins de formation généraux et particuliers de chaque opérateur du logiciel Ikaros.
- **E** Fournir des échantillons appropriés Idéalement, nous utilisons vos propres échantillons pour créer des exemples de cas aussi proches que possible de votre travail de routine. Cela permettra également de personnaliser les paramètres du logiciel pour obtenir de bons résultats.
- **E** Portée de la formation Ikaros En bref, la formation couvre :
	- s **Démarrer et quitter Ikaros / login utilisateur**.
	- **El Paramètres** Répertoires de données, chemins, paramètres de sécurité, groupes d'utilisateurs, rapports.
	- **El Navigation** création d'un dossier, importation de données de dossier.

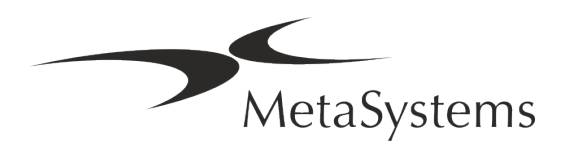

- **E** Dossier Afficher, rechercher, filtrer, trier et groupez les dossiers.
- **E** Dossiers Renommer, supprimer vers la "corbeille" et restaurer depuis la "corbeille".
- s **Feuille de données**  Saisir les données, personnaliser la feuille de données
- **I Structure du dossier** Niveaux hiérarchiques : dossier, scans, cellules, culture, lame, région ; données sur chaque niveau hiérarchique.
- **Historique de dossier**
- **El Cellules** Liste de cellules, galerie de cellules et caryogramme combiné.
- **El Flux de travail** Progression manuelle / automatique (déclenchée/conditionnelle).
- **E** Rapports -Différents types de rapports, impression et personnalisation des rapports.
- **E** Problèmes résoudre les problèmes et signaler les problèmes insolubles (XReports).
- **E** Obtenir de l'aide Recherche de raccourcis, ouverture / navigation / recherche dans le fichier d'aide.
- **L'installation et la formation sont documentées** Pour votre et notre référence, nous vous demanderons de signer un rapport d'installation / de service après la formation afin de documenter les fonctionnalités du logiciel formés (*Rapport d'installation / de service du système*). Ce même rapport est également utilisé pour documenter tout travail de service / maintenance, si nécessaire.
- **E** Sauvegardes des installations logicielles Le logiciel MetaSystems est doté de routines intégrées de sauvegardes de l'installation logicielle actuelle. Les sauvegardes sont stockées (*a*) localement sur l'ordinateur exécutant Ikaros, (*b*) sur une ressource réseau choisie par le client, et (*c)* chez MetaSystems. Cette dernière copie de sauvegarde nous aide à rechercher les détails de la configuration, même si une assistance à distance n'est pas possible.

L'installation du logiciel peut être restaurée à partir des sauvegardes.

- **El Utilisation d'Ikaros Veuillez-vous référer au :** 
	- **E** Manuel / Aide Ikaros 6.3 pour une couverture approfondie des fonctions du programme Ikaros pour l'acquisition d'images, le traitement d'images et le caryotypage.
	- **E** Manuel / Aide de Neon 1.3 pour une description détaillée de la gestion des dossiers, de la gestion des données et des options pour des rapports.

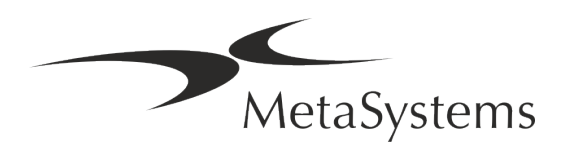

### Page 18 de 22 **Guide rapide | Ikaros**

### <span id="page-19-0"></span>**7. Post-installation**

**E** Permettez-nous de vous assister à distance - Pour une assistance en ligne rapide et professionnelle, nous proposons un outil logiciel d'assistance à distance TeamViewer (sous la marque "MetaSystemsQS"). Veuillez noter que l'assistance à distance par MetaSystems nécessite un formulaire d'accord d'assistance à distance signé disponible sur demande (*MSC-Remote Support Agreement*).

*TeamViewer est une solution de télémaintenance hautement sécurisée qui utilise des canaux de données entièrement cryptés. Dans sa dernière version, elle inclut un cryptage basé sur un échange de clés privées/publiques RSA 2048 et un cryptage de session AES (256 bits). Cette technologie est basée sur les mêmes normes que https/SSL et répond aux standards actuels de sécurité. L'échange de clés garantit également une protection totale des données de client à client. L'accès depuis l'extérieur nécessite un jeton de session qui est généré au démarrage du module QuickSupport. Ce jeton n'est valable que pendant une seule session ; il n'est pas possible d'accéder à l'appareil de l'extérieur sans lui. Ne démarrez pas le module d'accès à distance, sauf si un membre du personnel de MetaSystems vous le demande.*

*Vous pouvez télécharger l'outil sur le site web de MetaSystems :* 

- *1. Faites défiler l'écran jusqu'à la rubrique "Support" et cliquez sur "Outil de support en ligne" ; le téléchargement démarrera automatiquement.*
- *2. Double-cliquez sur le fichier TeamViewerQS.exe pour l'installer. Suivez les instructions à l'écran.*
- **E** Assurez-vous que votre/vos appareil(s) est/sont protégé(s) contre les logiciels **malveillants et les virus** - De même, nous soutenons l'installation et la maintenance de logiciels anti-virus par l'intermédiaire de votre service informatique. Vous devez également prendre toutes les mesures nécessaires pour protéger l'appareil et votre réseau contre les influences nuisibles (par exemple, par un pare-feu réseau). Veuillez noter que les mesures ci-dessus font partie de la maintenance du réseau sur site, et que MetaSystems n'assume aucune responsabilité pour les dommages ou la perte de données causés par une mesure de protection inadéquate.
- a **Mises à jour logicielles correctives - Malgré notre régime de tests rigoureux, certaines erreurs logicielles peuvent rester indétectées jusqu'à la sortie initiale d'une version du logiciel.** Nous nous engageons à corriger les erreurs logicielles connues. À cette fin, nous publierons des mises à jour mineures du logiciel, indiquées par la troisième partie du numéro de version (par exemple, 6.3.0 -> 6.3.1). Les problèmes majeurs compromettant le bon fonctionnement d'Ikaros doivent être signalés à l'organisme notifié et aux autorités compétentes, accompagnés d'un plan d'actions correctives. Dans ce cas, vous serez informé.
- a **Faites attention aux mises à jour régulières des pilotes et des logiciels liés à la sécurité** - Nous vous recommandons vivement de mettre régulièrement à jour vos ordinateurs et de maintenir les pilotes et le système d'exploitation (OS) à jour. Si nous

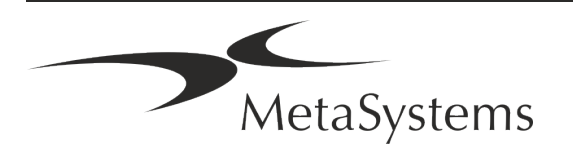

avons connaissance de correctifs du système d'exploitation susceptibles de compromettre le fonctionnement de notre logiciel, nous vous en informerons et vous recommanderons des mesures correctives.

**Plans de service et de maintenance** - Ikaros 6.3 ne nécessite pas de maintenance à intervalles fixes.

MetaSystems et ses partenaires distributeurs proposent des plans de service et de maintenance, qui comprennent l'installation de mises à jour mineures du logiciel et/ou la maintenance préventive des composants matériels standard pris en charge (caméras, microscopes, etc.). Veuillez-vous renseigner.

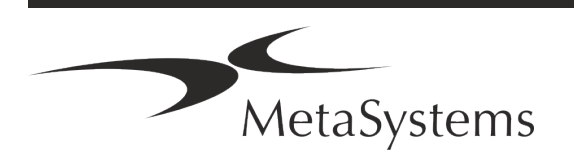

# Page 20 de 22 **Guide rapide | Ikaros**

### <span id="page-21-0"></span>**8. Dépannage**

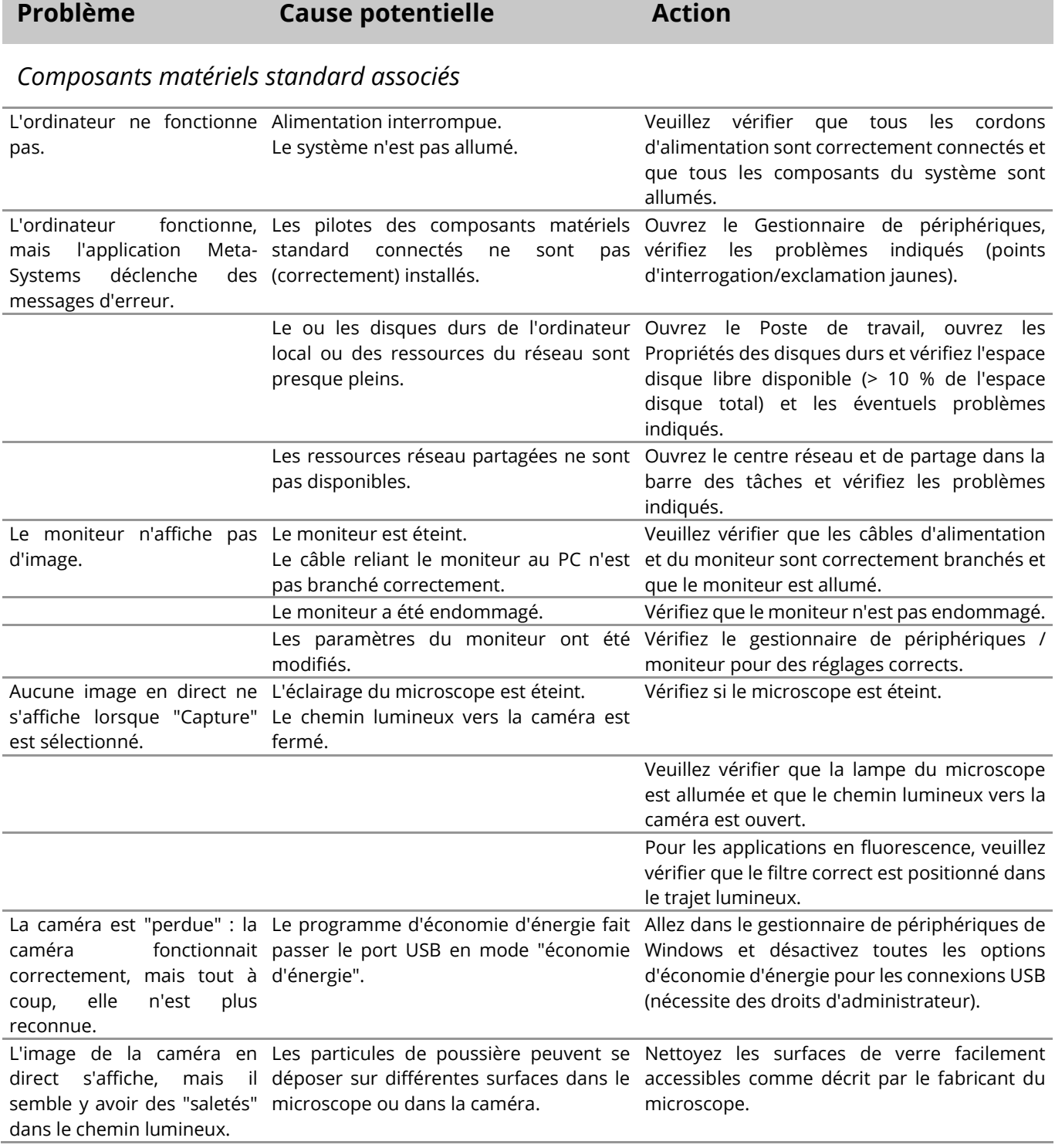

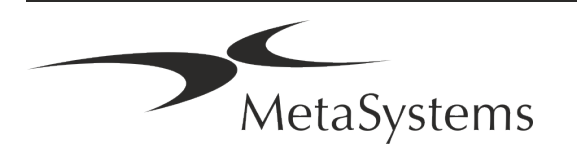

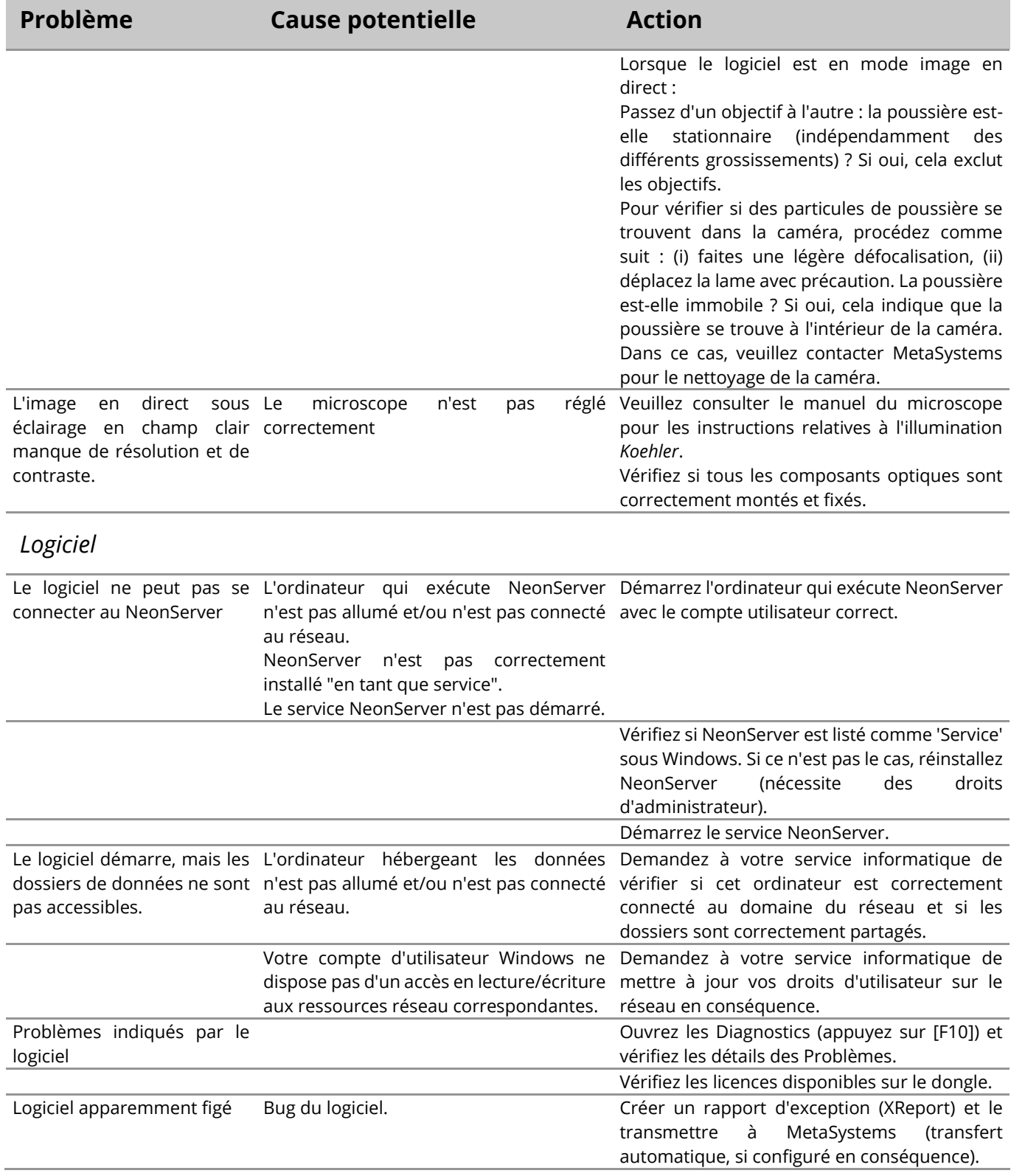

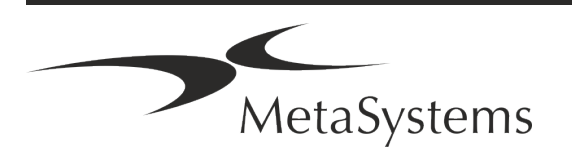

Ħ

### Page 22 de 22 **Guide rapide | Ikaros**

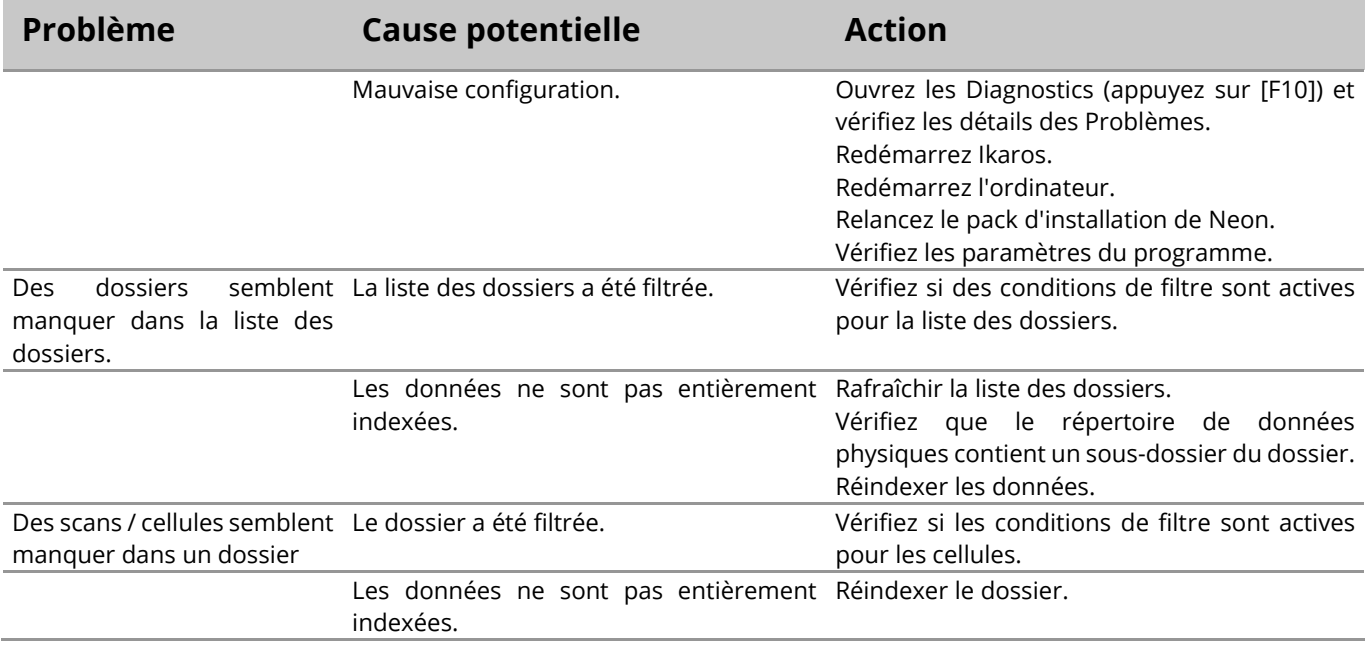

Si votre problème n'est pas répertorié ici, veuillez consulter les manuels et le fichier d'aide correspondant avant de contacter votre partenaire de distribution MetaSystems local.

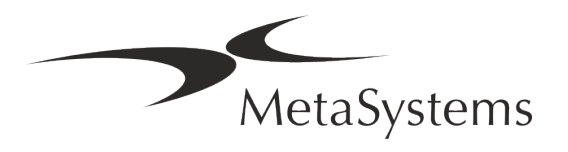

# **Kurzanleitung | Ikaros**

# **Kurzanleitung | Ikaros**

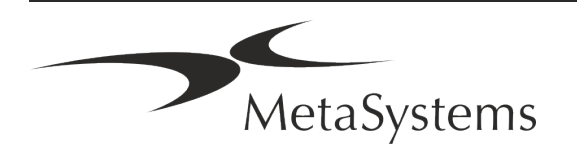

### **Kurzanleitung | Ikaros**

## **Kurzanleitung | Metafer**

### **Inhaltsübersicht**

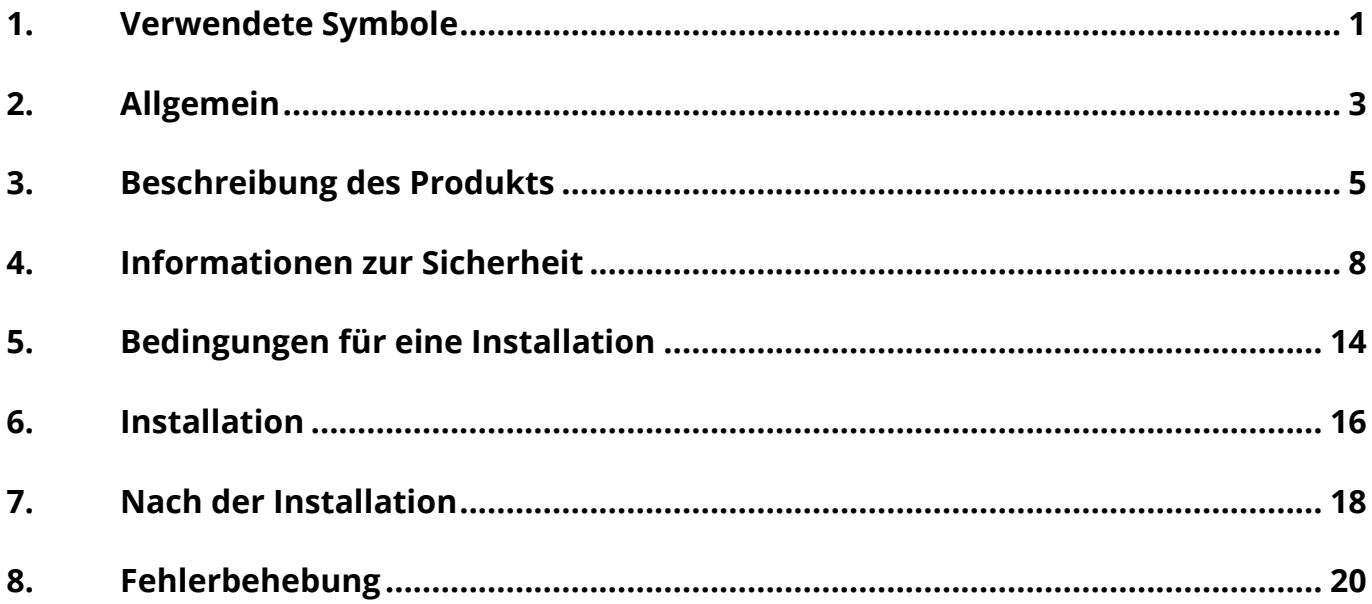

#### **Änderungshistorie**

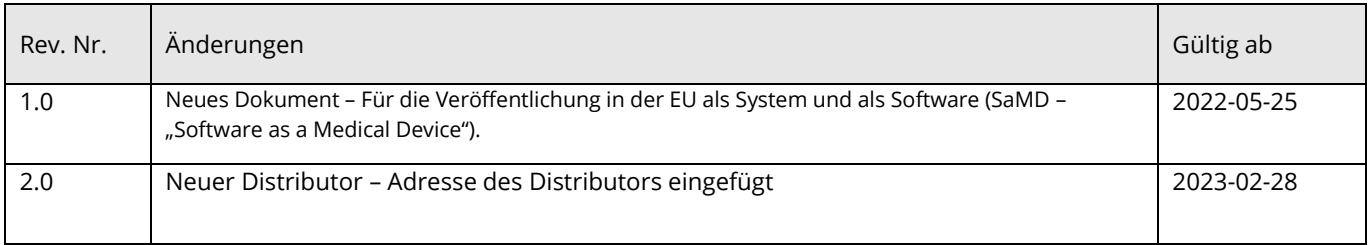

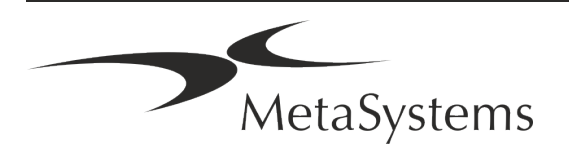

# **Kurzanleitung | Ikaros** Version 6.3

### <span id="page-26-0"></span>**1. Verwendete Symbole**

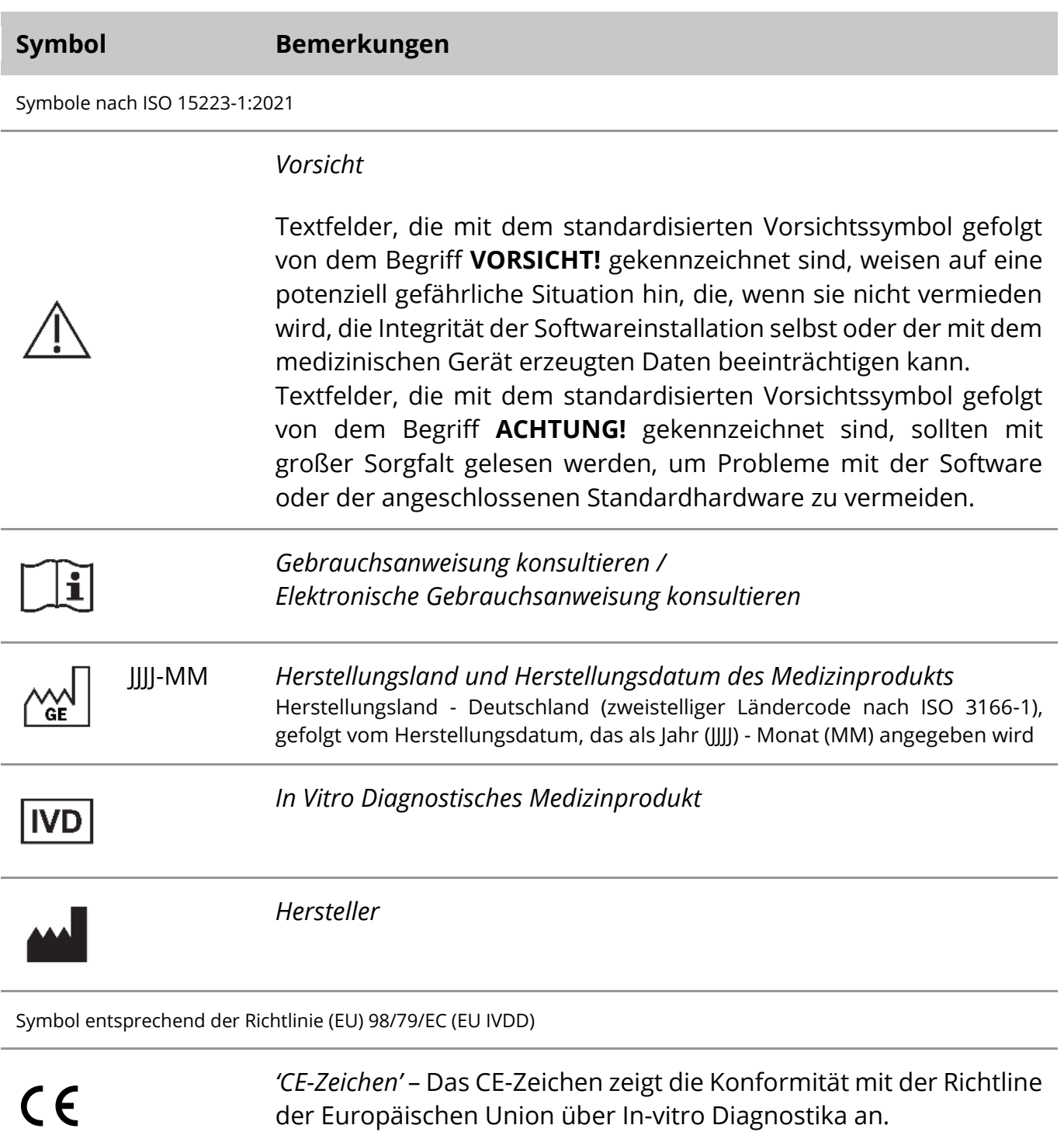

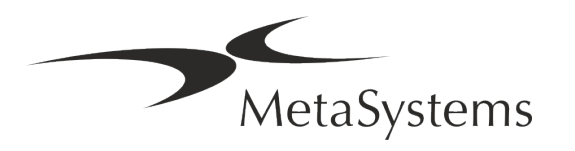

### Seite <sup>2</sup> von <sup>22</sup> **Kurzanleitung | Ikaros**

Weiteres Symbol

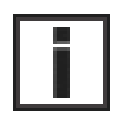

Textfelder, die mit diesem Informationszeichen gekennzeichnet sind, enthalten wichtige technische Informationen oder Hinweise auf neue oder überarbeitete Softwarefunktionen oder einstellungen.

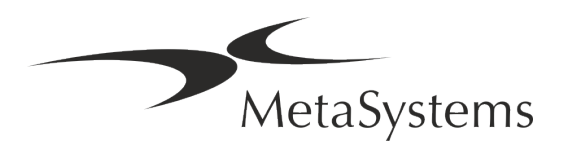

# **Kurzanleitung | Ikaros** | Seite 3 von 22

### <span id="page-28-0"></span>**2. Allgemein**

#### **Gebrauchsanweisung**

Gebrauchsanweisungen (*Instructions for Use, IFU*) für Ikaros 6.3 bestehen aus zwei Arten von Dokumenten:

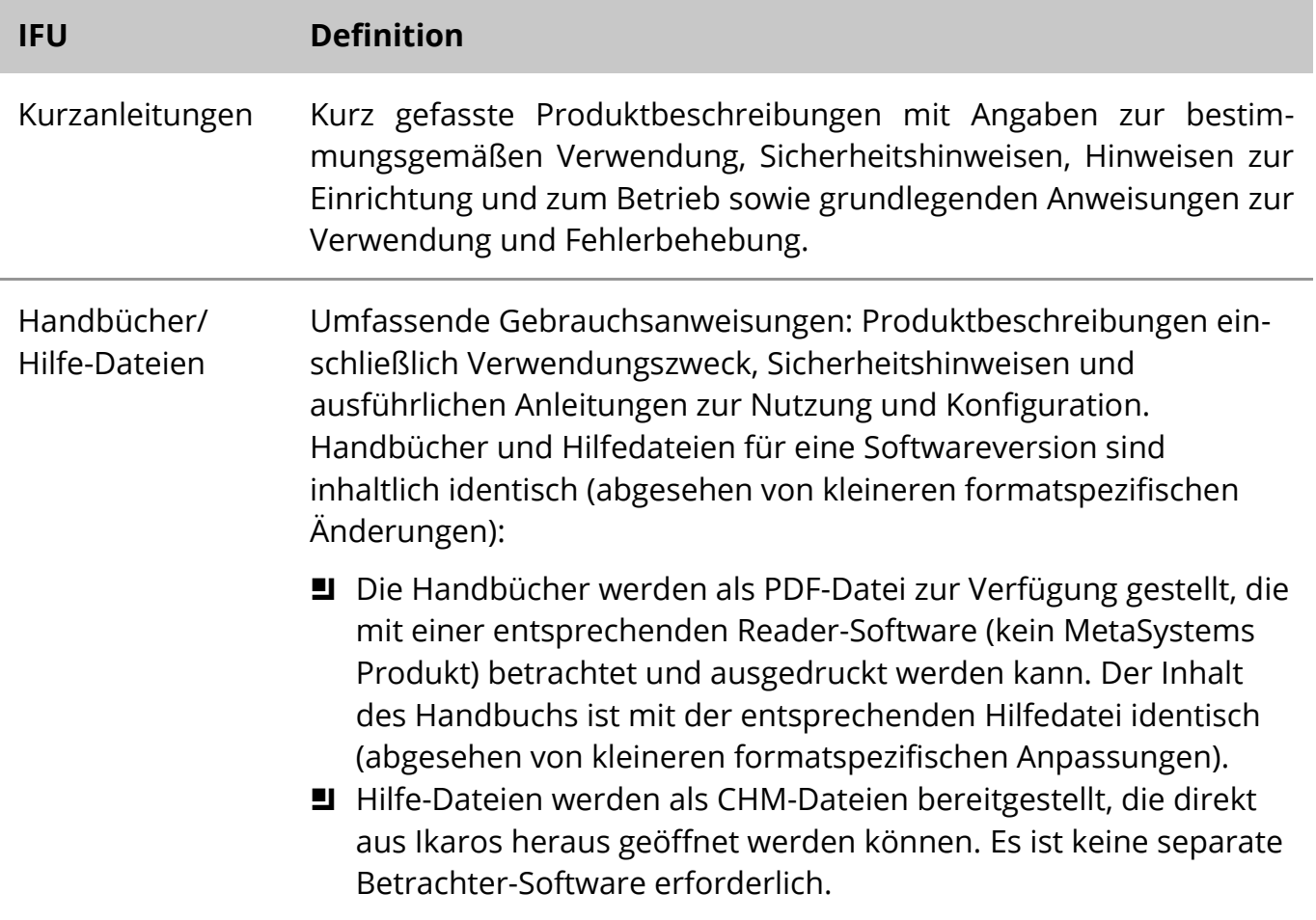

#### **Weitere Kopien**

Weitere Exemplare der Kurzanleitung sind als PDF-Dateien oder Ausdrucke erhältlich. Sie können eine E-Mail-Anfrage an MetaSystems senden. Bitte geben Sie bei Ihrer Anfrage die Dokumentennummer (*siehe Titelseite)* an.

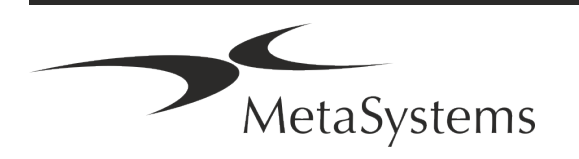

### Seite <sup>4</sup> von <sup>22</sup> **Kurzanleitung | Ikaros**

#### **Annahmen zum Vorwissen**

Die IFU geht davon aus, dass Sie über folgende Kenntnisse verfügen:

- a Grundlegende Computerkenntnisse, einschließlich eines allgemeinen Verständnisses der Datenspeicherung, der Dateiübertragung sowie des Kopierens und Einfügens.
- Ausreichende Kenntnisse der anwendbaren Labortechniken zur Interpretation der mit der MetaSystems Ikaros-Software erzeugten Bilder.

#### **So erhalten Sie weitere Informationen und Unterstützung**

#### **MetaSystems Vertretungen**

MetaSystems ist ein internationales Unternehmen mit Niederlassungen in Deutschland (Hauptsitz), in Argentinien (Buenos Aires), in Hongkong, in Indien (Bangalore), in Italien (Mailand) und in den U.S.A. (Boston). Darüber hinaus ist MetaSystems stolz darauf, ein globales Netzwerk von Partnern zu haben, dass das lokale Geschäft in fast allen Regionen der Welt abdeckt. Die Kontaktdaten Ihrer lokalen MetaSystems-Vertretung finden Sie auf der Titelseite dieses Quick Guides oder unter www.metasystems-international.com.

#### **Fehler und Vorschläge**

Sie können jederzeit elektronische Kommentare und Vorschläge zu den IFU an MetaSystems übermitteln, damit das Unternehmen sie berücksichtigen kann (siehe unten). Kommentare können von MetaSystems erst bei der nächsten Überarbeitung oder Aktualisierung des Dokuments berücksichtigt werden.

#### **Meldung ernster Zwischenfälle**

Tritt ein schwerwiegender Vorfall im Zusammenhang mit Ikaros 6.3 auf, ist dieser MetaSystems und der zuständigen Behörde Ihres Landes zu melden.

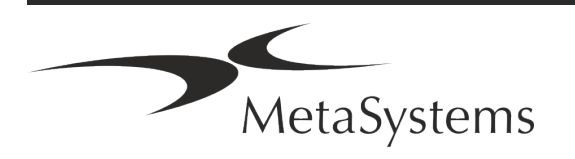

# **Kurzanleitung | Ikaros** Seite 5 von 22

### <span id="page-30-0"></span>**3. Beschreibung des Produkts**

#### **Zweckbestimmung**

#### **Monochrom (Ikaros) Modus**

Das Ikaros-Systems ist für die Karyotypisierung bestimmt, auf der Grundlage von Mikroskopbildern, die von kultivierten und gefärbten Zellproben im Stadium der Metaphase aufgenommen werden. Durch die Übertragung von Bildern der Chromosomenausbreitung vom Mikroskop auf einen Computer entfällt die arbeitsintensive manuelle Bearbeitung von Fotographien. Die Karyogramme werden vom Bediener mit Hilfe der Bildverarbeitungssoftware erstellt. Die Ergebnisse werden in Papierform dokumentiert und für eine spätere Überprüfung archiviert.

Das System ist geeignet für alle mit den derzeit angewandten Bänderungstechniken für Hellfeld- und Fluoreszenztechniken hergestellten Präparaten, einschließlich G- und Q-Banding. Alle für die Bandenanalyse geeigneten Probenmaterialien wie Fruchtwasser, peripheres Blut, Chorionzotten, Knochenmark und Gewebe können ohne Einschränkung auf bestimmte Krankheitsbilder verwendet werden. Die Karyotypisierung wird in der Regel für die prä- und postnatale Diagnose von Geburtsfehlern, Chromosomenanomalien, genetischen Krankheiten und Krebs sowie für die Nachsorge von Krebsbehandlungen eingesetzt.

#### **Farb (Isis) Modus**

Der Farbfluoreszenzmodus (Isis) ermöglicht die schnelle und einfache Erfassung, Verarbeitung, Archivierung und Dokumentation von fluoreszierenden mikroskopischen Bildern.

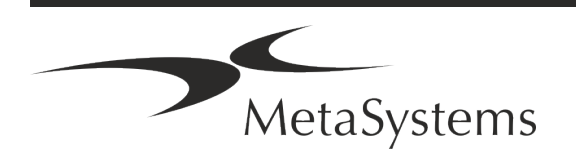

### Seite <sup>6</sup> von <sup>22</sup> **Kurzanleitung | Ikaros**

#### **Rechtliche Einstufung in der EU**

 $C<sub>6</sub>$ Ikaros ist konform mit der der EU-Richtlinie 98/79/EG über In -vitro-Diagnostika (IVDD) und trägt ein entsprechende CE-Kennzeichnung.

> Neon ist in die IVD-Softwarepakete Ikaros und Metafer integriert, kann aber auch als separates Softwaremodul verwendet werden. Unter diesen Bedingungen wird Neon nicht als IVD-Software eingestuft.

> Auf der Grundlage der "*VERORDNUNG (EU) 2022/112 DES EUROPÄISCHEN PARLAMENTS UND DES RATES vom 25. Januar 2022 zur Änderung der Verordnung (EU) 2017/746 in Bezug auf Übergangsbestimmungen für bestimmte In vitro-Diagnostika und die aufgeschobene Anwendung von Bedingungen für In-House-Produkte*" wurde die Übergangsphase der IVDR ((EU 2017/946) geändert.

> Produkte, für die im Rahmen des Konformitätsbewertungsverfahrens gemäß der Richtlinie 98/79/EG die Einschaltung einer benannten Stelle nicht erforderlich war, für die vor dem 26. Mai 2022 eine Konformitätserklärung gemäß der genannten Richtlinie ausgestellt wurde und für die im Rahmen des Konformitätsbewertungsverfahrens gemäß der vorliegenden Verordnung die Einschaltung einer benannten Stelle erforderlich ist, können bis zu den folgenden Daten in Verkehr gebracht oder in Betrieb genommen werden: **26. Mai 2026**, für Produkte der Klasse C. (Hinweis: MetaSystems erwartet, dass Ikaros ein Produkt der Klasse C gemäß der IVDR wird).

> Alle Ikaros- und Isis-Systeme (einschließlich Neon), die bis zu diesem Datum bereits in Kundenlabors installiert sind, können im Rahmen der ursprünglichen CE-Kennzeichnung verwendet werden. Bitte erkundigen Sie sich, wenn Sie Fragen zum CE-Status Ihres Systems/ Ihrer Systeme haben.

IVD | Ikaros 6.3 wurde als IVD-Produkt gemäß der IVDD (98/79/EG) eingestuft.

#### **Rechtliche Einstufung außerhalb der EU**

Die Produkte von MetaSystems werden in vielen Ländern weltweit eingesetzt. Je nach den Vorschriften des jeweiligen Landes oder der Region dürfen einige Produkte nicht für die klinische Diagnostik verwendet werden. Bitte erkundigen Sie sich bei unserem Ansprechpartner vor Ort nach weiteren Informationen über den rechtlichen Status in Ihrem Land. Informationen über lokale MetaSystems-Vertreter finden Sie unter www.metasystems-international.com.

#### **Lizenzschutz und Software-Funktionskontrolle durch Hardware-Token**

MetaSystems-Software erfordert das Vorhandensein von Hardware-Kopierschutzmodulen, die auch als "Dongles" bezeichnet werden, um gestartet und ausgeführt werden zu können. Wird der Dongle nicht eingesteckt, kann die Software nicht ausgeführt werden. Ein MetaSystems-Dongle fungiert nicht nur als Sicherheitsschlüssel, sondern auch als physischer Lizenzschlüssel, der bestimmte Funktionen der MetaSystems-Software aktiviert.

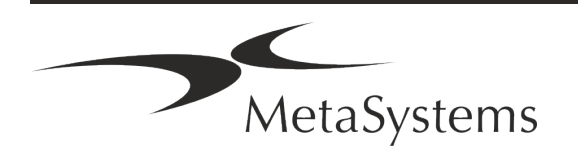

# **Kurzanleitung | Ikaros** Seite 7 von 22

- a Jeder Dongle hat eine individuelle Seriennummer.
- a Nur die durch den Lizenzschlüssel freigeschalteten Funktionen sind in der jeweiligen Software verfügbar. Alle anderen Softwarefunktionen sind deaktiviert, können aber nach Erwerb der entsprechenden Lizenz und Neuprogrammierung des Dongles aktiviert werden.
- a Die Software prüft in regelmäßigen Abständen, ob ein gültiger Dongle und Lizenzschlüssel vorhanden sind.
- a Das erforderliche Update-Datum für Ikaros 6.3 ist Juni 2021 (*0621*).

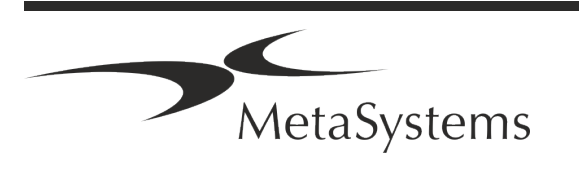

### Seite <sup>8</sup> von <sup>22</sup> **Kurzanleitung | Ikaros**

### <span id="page-33-0"></span>**4. Informationen zur Sicherheit**

#### **Allgemeine Vorsichtsmaßnahmen**

Nur für den professionellen Laborgebrauch.

*Tabelle: Allgemeine Vorsichtsmaßnahmen* 

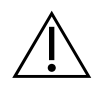

**VORSICHT: Stromanschluss!** Ein Computer mit Ikaros 6.3 darf nur an ordnungsgemäß geerdete Steckdosen angeschlossen werden. Beachten Sie auch die Sicherheitshinweise in der Produktinformation, die allen elektrischen Geräten und Komponenten beiliegen.

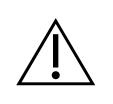

**VORSICHT: Bedienung nur durch qualifiziertes Personal!** Die Software darf nur von qualifiziertem und geschultem Laborpersonal bedient werden.

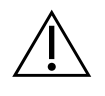

**VORSICHT: Gefahr durch unwirksame Schutzmaßnahmen!** Wenn festgestellt wird, dass Schutzmaßnahmen nicht mehr wirksam sind, muss das Gerät außer Betrieb genommen und gegen unbeabsichtigten Betrieb gesichert werden, um eine Verletzungsgefahr zu vermeiden. Wenden Sie sich an MetaSystems oder deren Vertreter, um das Gerät reparieren zu lassen.

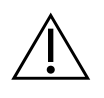

**ACHTUNG! Laborsicherheitsrichtlinien und Gebrauchsanweisungen für alle installierten Hardwarekomponenten beachten!** Machen Sie sich vor dem Einsatz von Ikaros unbedingt mit den geltenden Laborsicherheitsrichtlinien und vorschriften in ihrer jeweils aktuellen Fassung sowie mit den Gebrauchsanweisungen (IFUs) aller installierten Hardwarekomponenten vertraut. Bitte studieren Sie die mit den Komponenten gelieferten IFUs.

#### **Beachten Sie die Richtlinien für zytogenetische Analysen**

Zytogenetische Vereinigungen und Gremien in verschiedenen Ländern haben Leitlinien für die Durchführung zytogenetischer Analysen veröffentlicht. Diese Leitlinien betonen übereinstimmend die Rolle und die Verantwortung erfahrener Zytogenetiker bei der Erstellung der endgültigen Diagnose, z. B. die European Cytogeneticists Association:

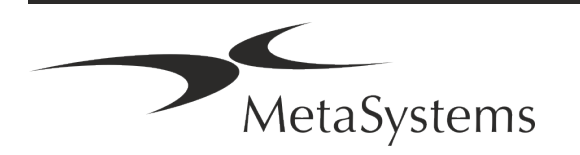

# **Kurzanleitung | Ikaros** Seite 9 von 22

*Die Überprüfung aller Fälle durch einen zweiten qualifizierten Zytogenetiker ist unerlässlich. Diese unabhängige Überprüfung sollte mindestens einen einzigen Vergleich jedes Homologensatzes in der aus dem Verweisungsgrund erforderlichen Qualität umfassen.) Für die Überprüfung können die gleichen Zellen wie beim Erstanalytiker verwendet werden. Die Analyse muss von einem Senior Supervisor oder einem erfahrenen Zytogenetiker überprüft werden. Eine unabhängige "blinde" Analyse, bei der der Prüfer das Ergebnis des ersten Analytikers nicht kennt, wird empfohlen. (...)* 

*Interphase-FISH-Ergebnisse müssen von einer entsprechend geschulten Person unabhängig ausgewertet werden. Der Prüfer sollte 30-70 % der vom Hauptanalytiker verwendeten Zellen untersuchen. Weichen die Ergebnisse des Analytikers und des Kontrolleurs erheblich voneinander ab, muss eine dritte Person (ggf. aus einem anderen Labor) hinzugezogen werden, um eine Lösung zu finden. Diese Person sollte normalerweise über die vorherigen Ergebnisse informiert werden. Bei der Metaphasen-FISH sind die Gleichen Verfahren anzuwenden wie bei der Überprüfung der konventionellen Chromosomenanalyse. (...)* 

*Die Interpretation der Ergebnisse erfordert die Überwachung durch einen entsprechend ausgebildeten Arzt oder Zytogenetiker. ECA Allgemeine Richtlinien und Qualitätssicherung für die Zytogenetik (2012)* [Anm.: Übersetzung durch MetaSystems]

#### **Schutz von personenbezogenen Daten**

MetaSystems garantiert die Vertraulichkeit aller medizinischen oder patientenbezogenen Daten und bestätigt hiermit, die Anforderungen gemäß der Verordnung (EU) 2016/679 *Zum Schutz natürlicher Personen bei der Verarbeitung personenbezogener Daten* (Allgemeine Datenschutzverordnung) wie folgt zu erfüllen. Personenbezogene Daten werden gespeichert:

- rechtmäßig, nach Treu und Glauben und auf transparente Weise in Bezug auf die betroffene Person verarbeitet werden.
- Sie werden für festgelegte, eindeutige und rechtmäßige Zwecke erhoben und nicht in einer Weise weiterverarbeitet, die mit diesen Zwecken unvereinbar ist.
- Angemessen, sachdienlich und beschränkt auf das, was im Hinblick auf die Zwecke, für die sie verarbeitet werden, erforderlich ist.
- in einer Form aufbewahrt werden, die die Identifizierung der betroffenen Personen ermöglicht, und zwar so lange, wie es für die Erreichung der Zwecke, für die sie verarbeitet werden, erforderlich ist.
- in einer Weise verarbeitet werden, die eine angemessene Sicherheit der personenbezogenen Daten gewährleistet, einschließlich des Schutzes vor unbefugter oder unrechtmäßiger Verarbeitung und vor unbeabsichtigtem Verlust, unbeabsichtigter Zerstörung oder unbeabsichtigter Beschädigung, unter Verwendung geeigneter technischer oder organisatorischer Maßnahmen.

Wenn Sie Fragen zu den Datenschutzbestimmungen von MetaSystems haben, wenden Sie sich bitte an MetaSystems.

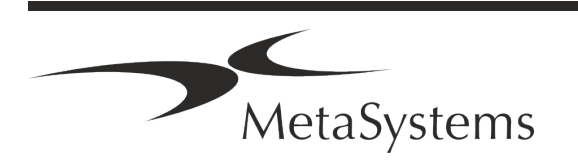

### Seite <sup>10</sup> von <sup>22</sup> **Kurzanleitung | Ikaros**

#### **Cyber-Sicherheit**

#### **Unterstützte Betriebssysteme**

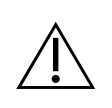

**ACHTUNG!** Ikaros 6.3 wurde ausschließlich für die Verwendung mit den Betriebssystemen (OS) Windows™ 10/64-bit und Windows™ 11/64-bit entwickelt und getestet.

Microsoft™ hat die Unterstützung für alle Betriebssystemversionen vor Windows™ 10 eingestellt. Diese Versionen erhalten keine Updates und Sicherheitspatches mehr und sind in hohem Maße anfällig gegenüber Bedrohungen der Cyber-Sicherheit. Wir empfehlen ausdrücklich, unsere Software nur auf Computern mit Windows™ 10 oder 11 (64-bit) auszuführen.

Obwohl unsere Software technisch in der Lage sein kann, auf älteren Betriebssystemen (z.B. Windows™ 7) zu laufen, geschieht dies ausschließlich auf Ihr eigenes Risiko. MetaSystems übernimmt keine Verantwortung für Fehler, die durch die Verwendung von nicht zugelassenen Betriebssystemen entstehen.

#### **Benutzerzugang**

MetaSystems bietet verschiedene Stufen von Benutzeranmeldemodi. Je nach den Sicherheitsrichtlinien der Einrichtung, in der Ikaros installiert ist, können die Benutzerzugriffsmodi von niedriger bis hoher Sicherheit gewählt werden. Einzelheiten zu den Anmeldemodi entnehmen Sie bitte der Produkthilfe oder dem Handbuch.

#### **Lokaler Modus**

Wenn Netzwerkressourcen, auf denen die Falldaten oder der gemeinsame Konfigurationsordner gespeichert sind, (vorübergehend) nicht zugänglich sind, kann Ikaros 6.3 in einem "lokalen Notfallmodus" betrieben werden. Dieser Modus ermöglicht es, mit den auf dem lokalen Computer gespeicherten Daten weiterzuarbeiten. Nachdem der normale Betriebsmodus wiederhergestellt wurde, können die Daten manuell auf den bevorzugten Datenspeicherort übertragen werden.

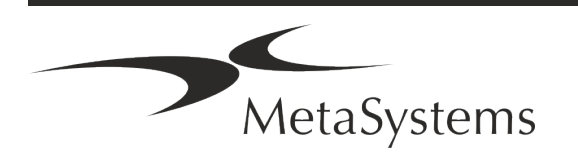

# Kurzanleitung | Ikaros | Seite 11 von 22

#### **Hardware**

#### **Hardware-Anforderungen**

*Tabelle: Minimale Hardware-Anforderungen für Computer mit Ikaros 6.3*

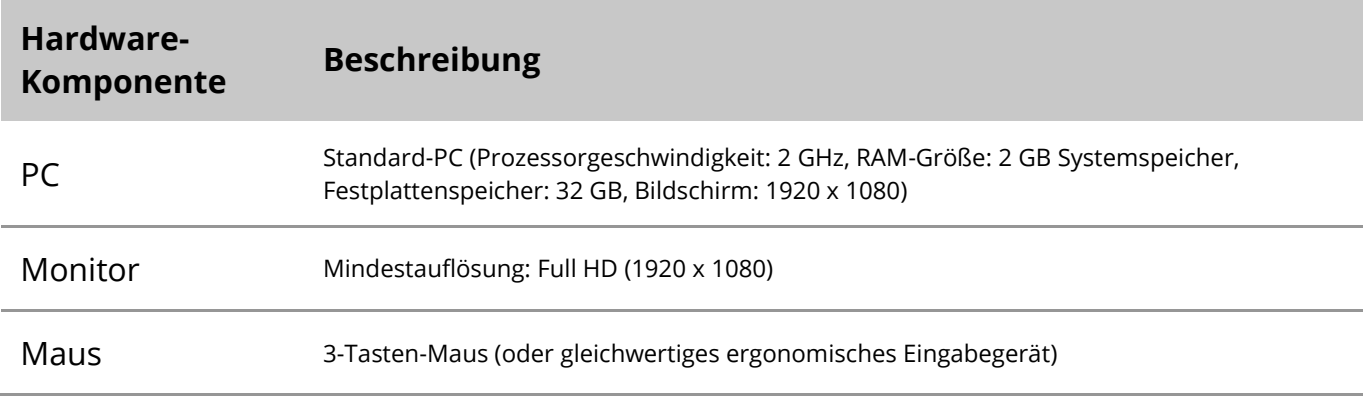

#### **Unterstützte Standard-Hardwarekomponenten**

*Tabelle: Eine Auswahl der von Ikaros 6.3 unterstützten Stantdard Hardware-Komponenten*

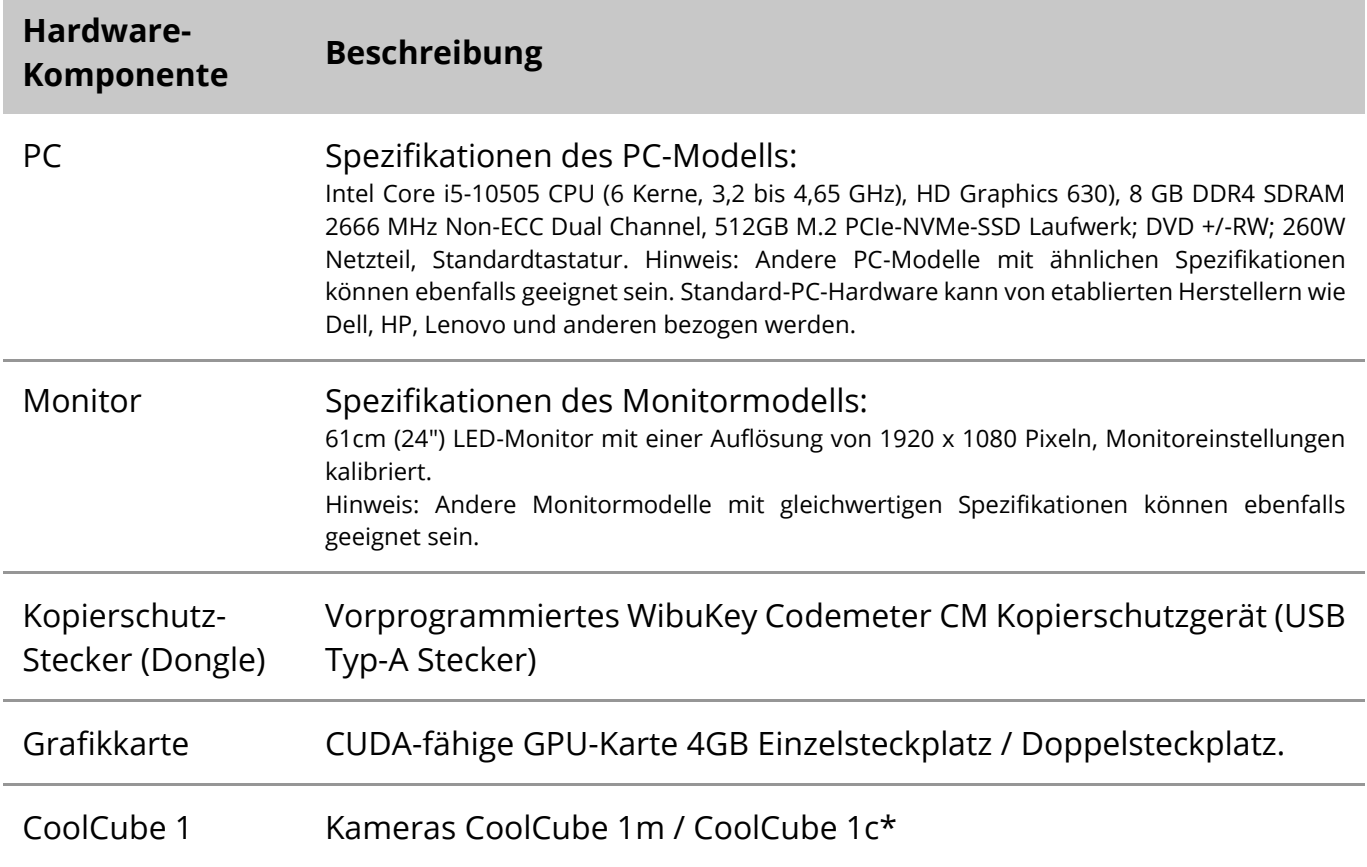

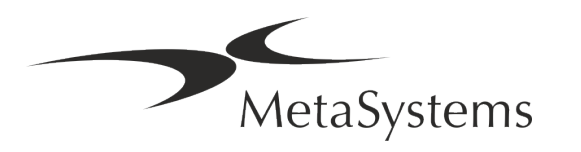

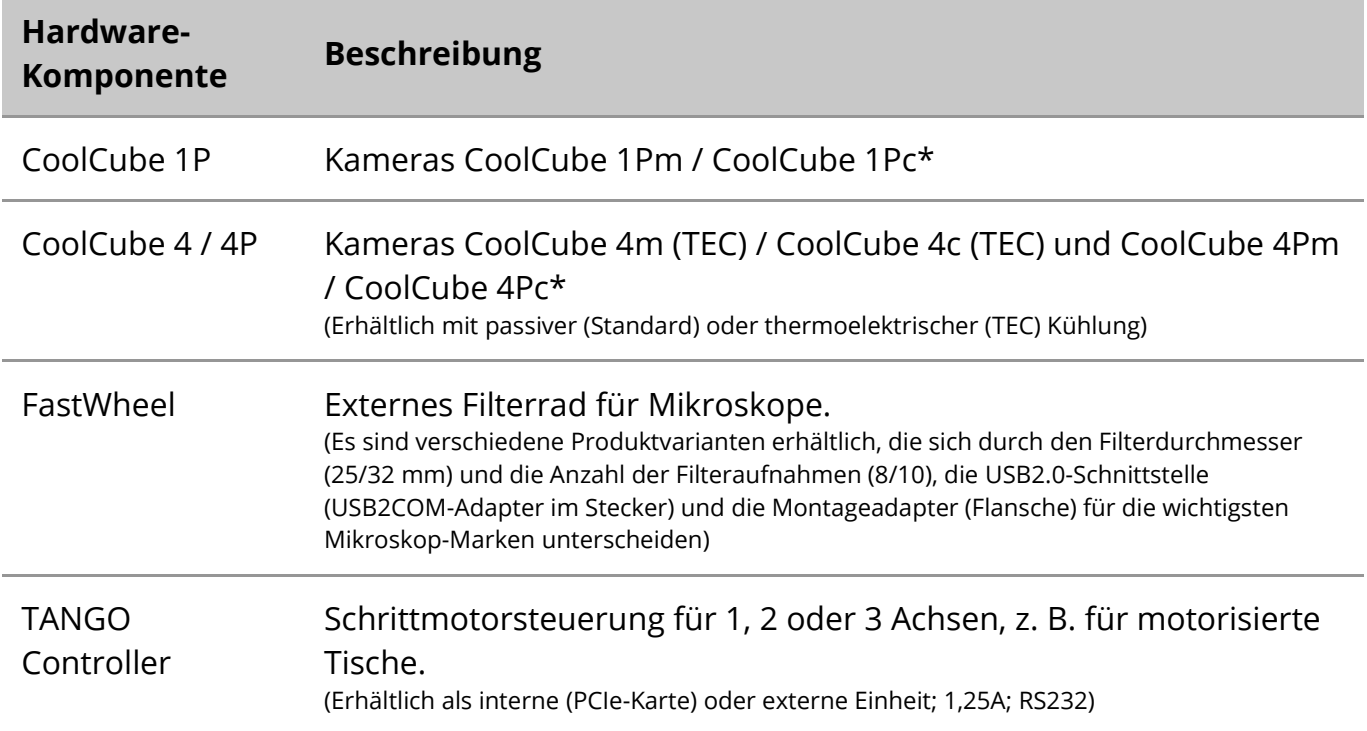

\* m: monochrome Version / c: Farbversion (mit Bayer-RGB-Filtermaske).

#### **Mikroskop**

Mikroskope sind nicht Teil der MetaSystems-Systeme. Die Kamera und das Mikroskop müssen mit einem C-Mount-Adapter für CCD-Kameras verbunden werden (nicht im Lieferumfang enthalten). Bitte wenden Sie sich an Ihren Mikroskop-Vertreter für weitere Informationen. Die MetaSystems-Software unterstützt eine Reihe von motorisierten Mikroskopen. Geeignete Steuerkabel sind bei den Mikroskop-Herstellern erhältlich (nicht im Lieferumfang enthalten).

Die Adressen der Hersteller von Hardwarekomponenten finden Sie in der Ikaros 6.3 Hilfe / Handbuch  $(\Box)$ .

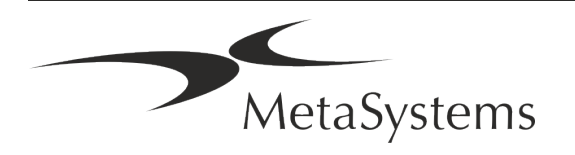

### **Kurzanleitung | Ikaros** | Seite 13 von 22

#### **Technische und umweltbezogenen Daten**

Die untenstehenden Angaben beziehen sich nur auf Ikaros System.

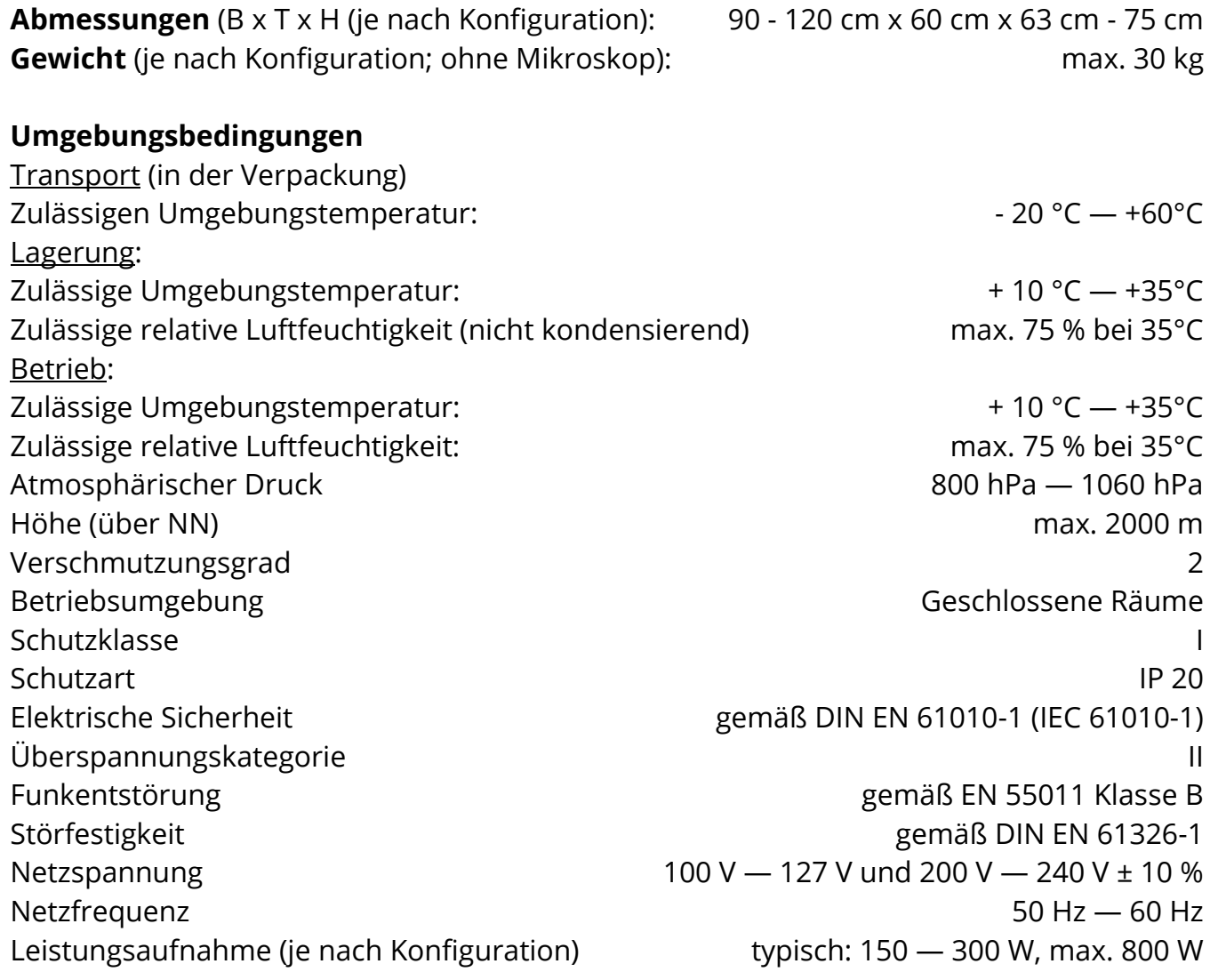

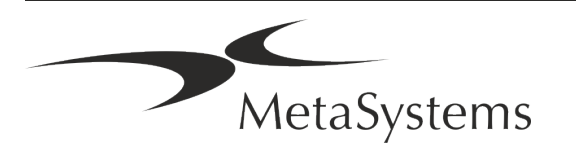

### Seite <sup>14</sup> von <sup>22</sup> **Kurzanleitung | Ikaros**

### <span id="page-39-0"></span>**5. Bedingungen für eine Installation**

#### **Anforderungen an den Arbeitsbereich**

- **E Bereiten Sie die Arbeitsbereiche vor** Stellen Sie sicher, dass der Installationsort sauber und leer ist und dass alle Objekte, die nicht für die Installation der MetaSystems Software auf Standard-Hardwarekomponenten benötigt werden, entfernt werden.
- **E** Stromversorgung Stellen Sie eine CEE 7/4 Steckdose (Schuko) mit 100V-240V, 50-60Hz oder einen entsprechenden Adapter für jeden Computer zur Verfügung.
- **E Sorgen Sie für ausreichend Platz** Für einen reinen Computerarbeitsplatz wird eine Arbeitsfläche von 90 x 70 cm (B x T) empfohlen. Wird der Arbeitsplatz mit einem Mikroskop kombiniert, sollte die verfügbare Arbeitsfläche nicht kleiner als 130 x 80 cm (B x T) sein. Bitte beachten Sie auch die geltenden nationalen Vorschriften für Bildschirmarbeitsplätze und die EN ISO 9241-1.
- **Informieren Sie uns über Ihr(e) vorhandenes(n) Mikroskop(e)** Wenn ein vorhandenes Mikroskop mit Ikaros verwendet werden soll, teilen Sie uns bitte vor der Installation einige Details mit: (i) die Marke und das Modell des Mikroskops, (ii) die Beleuchtungseinrichtungen, (iii) die Objektive, (iv) den Kameraadapter und (v) ggf. die verfügbaren Fluoreszenzfilter.
- **E** Anforderungen an die IT-Infrastruktur Sie werden mit Ikaros viele Bild- und Falldaten erzeugen. Bitte stellen Sie sicher, dass auf Ihrem Datenserver genügend Speicherplatz zur Verfügung steht. Die folgende Tabelle gibt Ihnen einen Anhaltspunkt über die zu erwartende Datenmenge:

*Tabelle: Abschätzung an digitalem Speicherplatz pro Fall*

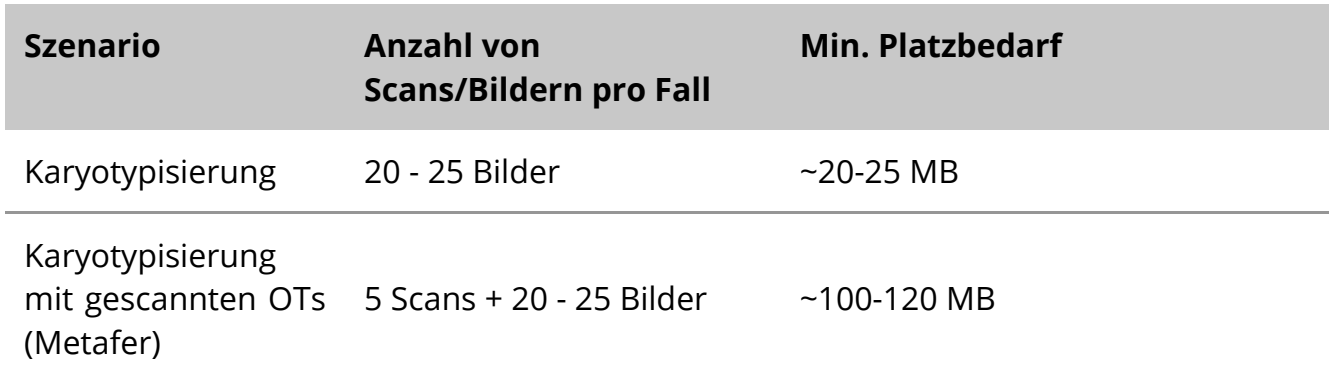

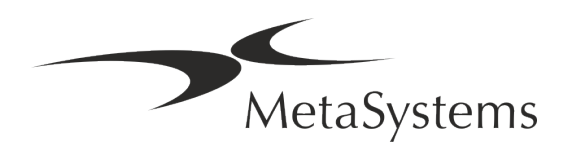

# **Kurzanleitung | Ikaros** Seite 15 von 22

#### a

Wir empfehlen Ihnen, Ihr wöchentliches/monatliches Arbeitsaufkommen und den Bedarf an Speicherplatz auf dem Server abzuschätzen. Bitte beziehen Sie Ihre IT-Abteilung mit ein.

**E** Datenverwaltung - Die Daten werden automatisch mit Hilfe einer Software namens NeonServer indiziert, die als Windows-Dienst läuft. Für alle Installationen, außer für einen Einzelplatzrechner, sollte NeonServer auf einem separaten PC mit mindestens 4 Kernen, 16 GB RAM und 100 GB Festplattenspeicher installiert werden. Dedizierte Server-Hardware ist nicht erforderlich, wird aber empfohlen. Das Computernetzwerk sollte eine schnelle Datenübertragung ermöglichen (1 Gb/Niedrige Latenz). Ausführlichere Informationen finden Sie in diesen Dokumenten: *MetaSystems Installationsanforderungen und Unterstützte Betriebssysteme für MetaSystems Software* in ihrer jeweils aktuellen Version. Bitte kontaktieren Sie MetaSystems.

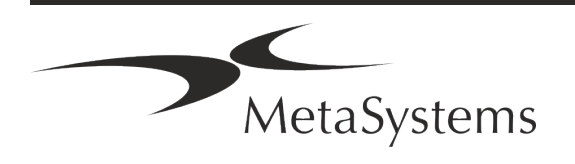

### Seite <sup>16</sup> von <sup>22</sup> **Kurzanleitung | Ikaros**

### <span id="page-41-0"></span>**6. Installation**

- **Ernennen Sie "Super-User"** Bestimmen Sie ein oder zwei Personen unter den Nutzern, die für die Systeme verantwortlich sind und als Ansprechpartner zur Verfügung stehen. Diese Personen sollten in der Lage sein, die Anforderungen und Wünsche der Nutzer zu koordinieren und zu kommunizieren sowie kurzfristige Entscheidungen bezüglich der Systemkonfiguration zu treffen.
- **E** Bereitstellung von IT-Support Stellen Sie sicher, dass IT-Mitarbeiter während der gesamten Dauer der Installation zur Verfügung stehen, um schnell auf alle Probleme im Zusammenhang mit der IT-Infrastruktur reagieren zu können.
- a **Temporäres Administratorkonto bereitstellen** Während der Installationsphase benötigen unsere Mitarbeiter einen temporären Administratorzugang. Dieser Zugang kann nach der Installation deaktiviert werden und dient dazu, die notwendigen Installationen durchzuführen und die Interoperabilität der Systeme zu testen.
- **I** Installation und Schulung durch MetaSystems-Personal Wir bieten die Installation und Schulung von Laborpersonal als Dienstleistung an. Wir sind uns bewusst, dass die Installation und Schulung Ihren Laboralltag auf die eine oder andere Weise beeinträchtigen kann. Daher schlagen wir vor, entsprechende Vorkehrungen zu treffen, damit Ihr Personal an den Schulungen teilnehmen kann. Gemeinsam mit Ihnen können wir im Vorfeld einen Schulungsplan erstellen, der die allgemeinen und speziellen Schulungsanforderungen für jeden Bediener der Ikaros Software berücksichtigt.
- **E Bereitstellung geeigneter Beispiele** Idealerweise verwenden wir Ihre eigenen Beispiele, um Trainingsfälle zu erstellen, die Ihrer Routinearbeit so nahe wie möglich kommen. Dies ermöglicht auch die Anpassung der Parameter in der Software, um gute Ergebnisse zu erzielen.
- **E** Schulungsumfang Ikaros Zusammengefasst beinhaltet die Schulung:
	- s **Ikaros starten und beenden; Benutzeranmeldung**.
	- s **Einstellungen** Datenordner, Pfade, Sicherheitseinstellungen, Benutzergruppen, Berichte.
	- **El Navigation** Fall anlegen, Falldaten importieren.
	- **El Fälle** Fälle anzeigen, suchen, filtern, sortieren und gruppieren.

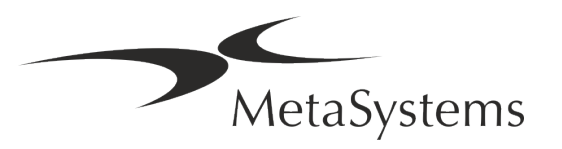

# **Kurzanleitung | Ikaros** Seite 17 von 22

- s **Fälle** Umbenennen, in den "Papierkorb" löschen und aus dem "Papierkorb" wiederherstellen.
- **El Falldatenblatt** Daten eingeben, Datenblatt anpassen
- **Eller Fallstruktur** Hierarchische Ebenen: Fall, Scans, Zellen, Kultur, Objektträger, Region; Daten auf jeder hierarchischen Ebene
- s **Fallhistorie**
- **Ellen** Zellliste, Zellgalerie und Kombiniertes Karyogramm.
- **E** Workflows Manueller/automatischer (ausgelöster/bedingter) Workflow-Verlauf.
- **E** Berichte Drucken von Berichten, verschiedene Berichtstypen, Anpassen von Berichten.
- **Ellia Probleme** Probleme lösen und unlösbare Probleme melden (XReports).
- **Hilfe aufrufen** Abkürzungen nachschlagen, Hilfedatei öffnen / navigieren / suchen.
- **I** Installation und Schulung werden dokumentiert Zu Ihrer und unserer Referenz werden wir Sie bitten, nach Abschluss der Schulung einen Installations-/Servicebericht zu unterzeichnen, um die geschulten Softwarefunktionen zu dokumentieren (Systeminstallations-/Servicebericht). Der gleiche Bericht wird auch verwendet, um eventuelle Service-/Wartungsarbeiten zu dokumentieren.
- **E Backups von Software-Installationen** Die Software von MetaSystems verfügt über integrierte Routinen zur Erstellung von Backups der aktuellen Software-Installation. Die Backups werden (a) lokal auf dem Computer, auf dem Ikaros läuft, (b) auf einer vom Kunden gewählten Netzwerkressource und (c) bei MetaSystems gespeichert. Die letztgenannte Sicherungskopie hilft uns, Konfigurationsdetails nachzuschlagen, auch wenn ein Fernsupport nicht möglich ist.

Die Software-Installation kann aus den Sicherungskopien wiederhergestellt werden.

- **E** Verwendung von Ikaros Bitte lesen Sie:
	- Ikaros 6.3 Handbuch / Hilfe für eine ausführliche Beschreibung der Ikaros Programmfunktionen zur Bildaufnahme, Bildverarbeitung und Karyotypisierung.
	- Neon 1.3 Handbuch / Hilfe für eine detaillierte Beschreibung der Optionen für Fallmanagement, Datenmanagement und Berichterstellung.

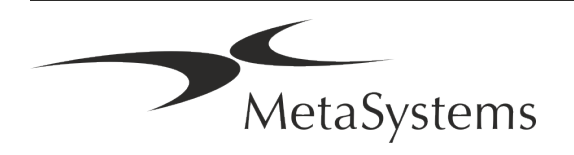

### Seite <sup>18</sup> von <sup>22</sup> **Kurzanleitung | Ikaros**

### <span id="page-43-0"></span>**7. Nach der Installation**

**Erlauben Sie uns, Sie aus der Ferne zu unterstützen** – Für einen schnellen und professionellen Online-Support bieten wir Ihnen das Fernsupport-Softwaretool TeamViewer (unter dem Markennamen 'MetaSystemsQS') an. Bitte beachten Sie, dass für den Remote-Support durch MetaSystems ein unterschriebenes Remote-Support Vertragsformular erforderlich ist, das auf Anfrage erhältlich ist.

*TeamViewer ist eine hochsichere Fernwartungslösung mit vollständig verschlüsselten Datenkanälen. In der neuesten Version beinhaltet sie eine Verschlüsselung auf Basis von 2048 RSA Private/Public Key Exchange und AES (256-Bit) Session Encryption. Diese Technologie basiert auf denselben Standards wie https/SSL und entspricht den heutigen Sicherheitsstandards. Der Schlüsselaustausch garantiert außerdem einen vollständigen Schutz der Daten zwischen den einzelnen Kunden. Der Zugriff von außen erfordert ein Sitzungs-Token, das beim Start des QuickSupport-Moduls erzeugt wird. Dieser Token ist nur für eine einzige Sitzung gültig; ohne ihn ist ein Zugriff von außen nicht möglich. Starten Sie das Fernzugriffsmodul nur, wenn Sie von einem Mitarbeiter von MetaSystems dazu aufgefordert werden. Sie können das Tool von der MetaSystems-Website herunterladen:* 

*1. Scrollen Sie nach unten zu Support und klicken Sie auf Online Support Tool; der Download startet dann automatisch.* 

*2. Doppelklicken Sie auf die Datei TeamViewerQS.exe, um sie zu installieren. Folgen Sie den Anweisungen auf dem Bildschirm.*

- **■** Stellen Sie sicher, dass Ihr(e) Gerät(e) vor Malware und Viren geschützt ist/sind Wir unterstützen die Installation und Wartung von Anti-Viren-Software durch Ihre IT-Abteilung. Außerdem sollten Sie alle notwendigen Maßnahmen ergreifen, um das Gerät und Ihr Netzwerk vor schädlichen Einflüssen zu schützen (z. B. durch eine Netzwerk-Firewall). Bitte beachten Sie, dass die genannten Maßnahmen Aufgabe der Netzwerkwartung vor Ort sind und dass MetaSystems keine Verantwortung für Schäden oder Datenverluste übernimmt, die durch unzureichende Schutzmaßnahmen verursacht werden.
- Software-Updates mit behobenen Software-Fehlern Trotz unserer gründlichen Testverfahren können bestimmte Software-Fehler bis nach der ersten Veröffentlichung einer Software-Version unentdeckt bleiben. Wir sind bestrebt, bekannte Softwarefehler so zügig wie möglich zu beheben.

Zu diesem Zweck werden wir kleinere Software-Updates herausgeben, die durch den dritten Teil der Versionsnummer gekennzeichnet sind (z. B. 6.3.0 -> 6.3.1). Größere Probleme, die den ordnungsgemäßen Betrieb von Ikaros beeinträchtigen, müssen der benannten Stelle und den zuständigen Behörden zusammen mit einemPlan für Abhilfemaßnahmen gemeldet werden. In diesem Fall werden Sie informiert.

a **Achten Sie auf regelmäßige Aktualisierungen von sicherheitsrelevanten Treibern und Software** – Wir empfehlen dringend, Computer regelmäßig zu aktualisieren und die Treiber und das Betriebssystem (OS) auf dem neuesten Stand zu halten. Wenn wir Kenntnis von Betriebssystem-Patches erhalten, die den beabsichtigten Betrieb unserer

MetaSystems

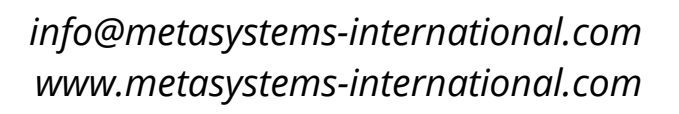

# **Kurzanleitung | Ikaros** Seite 19 von 22

Software beeinträchtigen könnten, werden wir Sie informieren und Abhilfemaßnahmen empfehlen.

**E** Service- und Wartungspläne - Ikaros 6.3 erfordert keine Wartung in festen Intervallen. MetaSystems und seine Vertriebspartner bieten Service- und Wartungspläne an, die die Installation kleinerer Software-Updates und/oder die vorbeugende Wartung der unterstützten Standard-Hardwarekomponenten (Kameras, Mikroskope usw.) umfassen. Bitte erkundigen Sie sich.

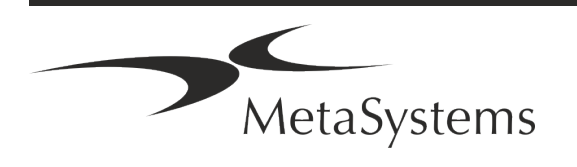

### Seite <sup>20</sup> von <sup>22</sup> **Kurzanleitung | Ikaros**

### <span id="page-45-0"></span>**8. Fehlerbehebung**

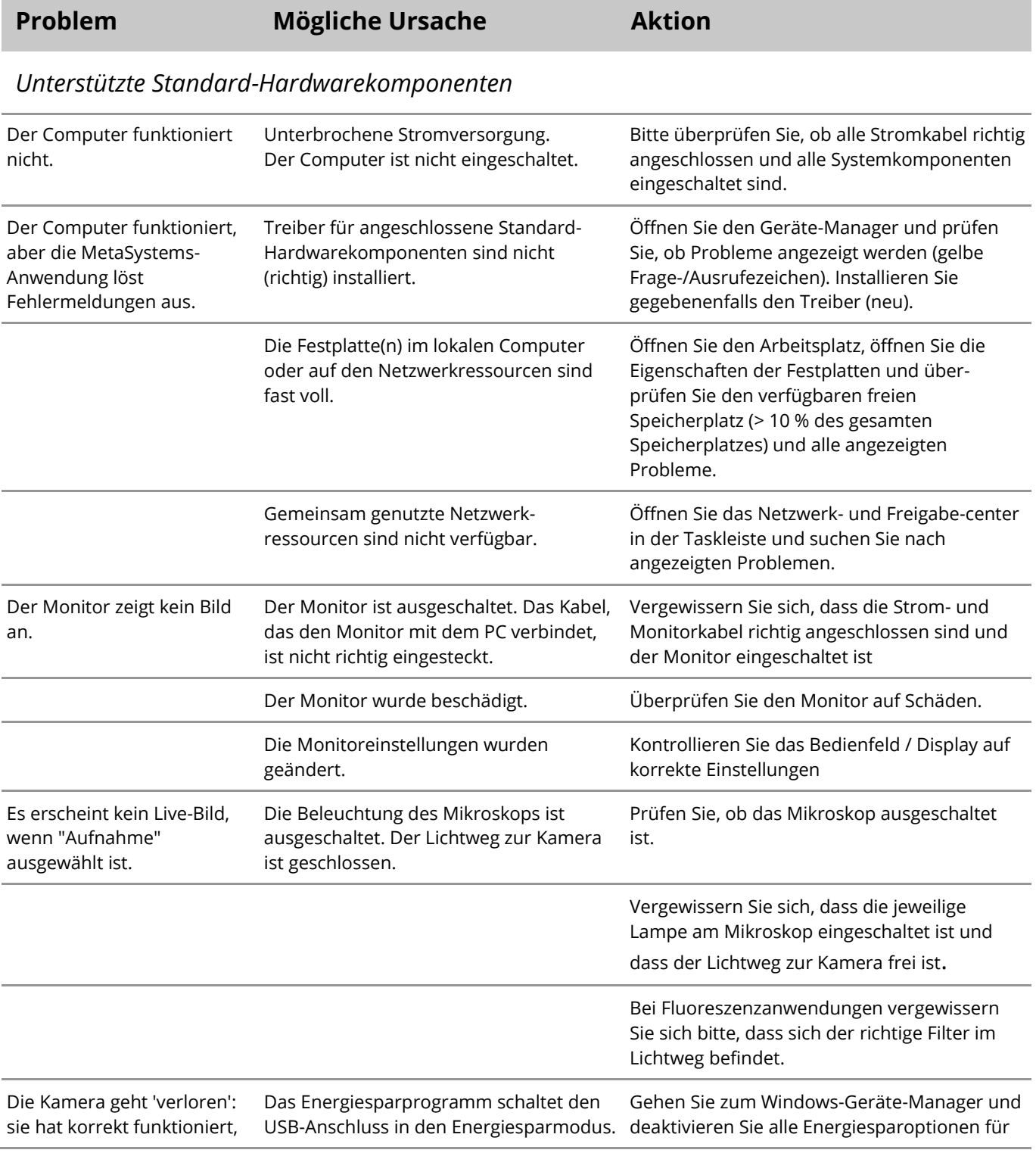

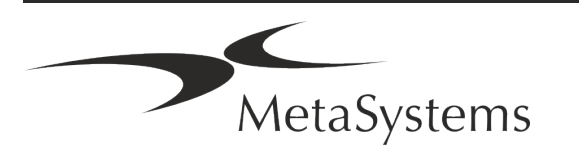

### **Kurzanleitung | Ikaros** Seite 21 von 22

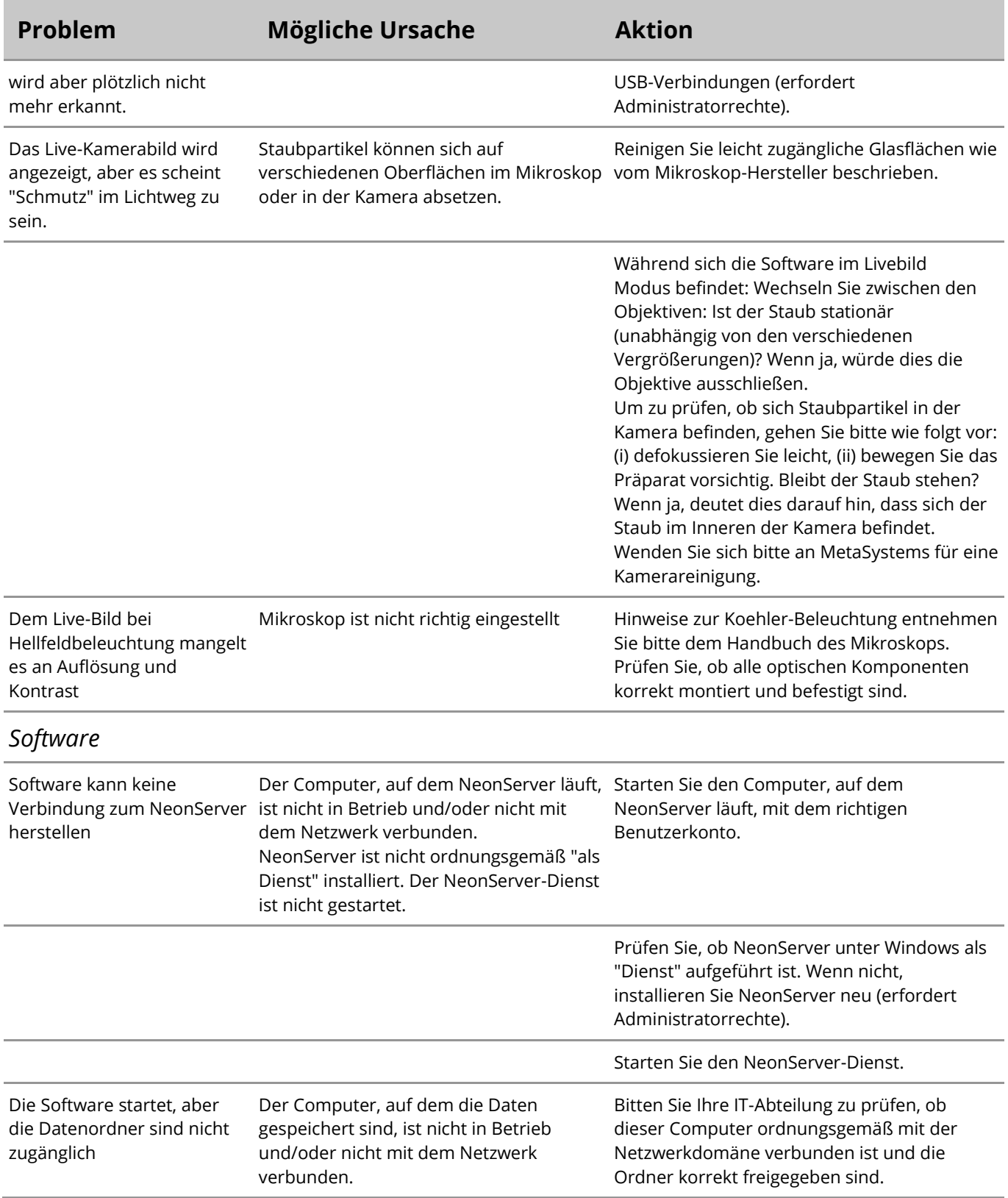

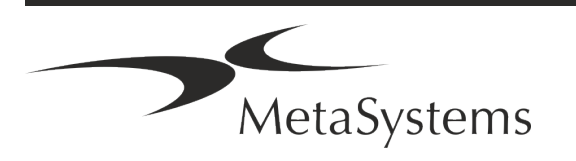

### Seite <sup>22</sup> von <sup>22</sup> **Kurzanleitung | Ikaros**

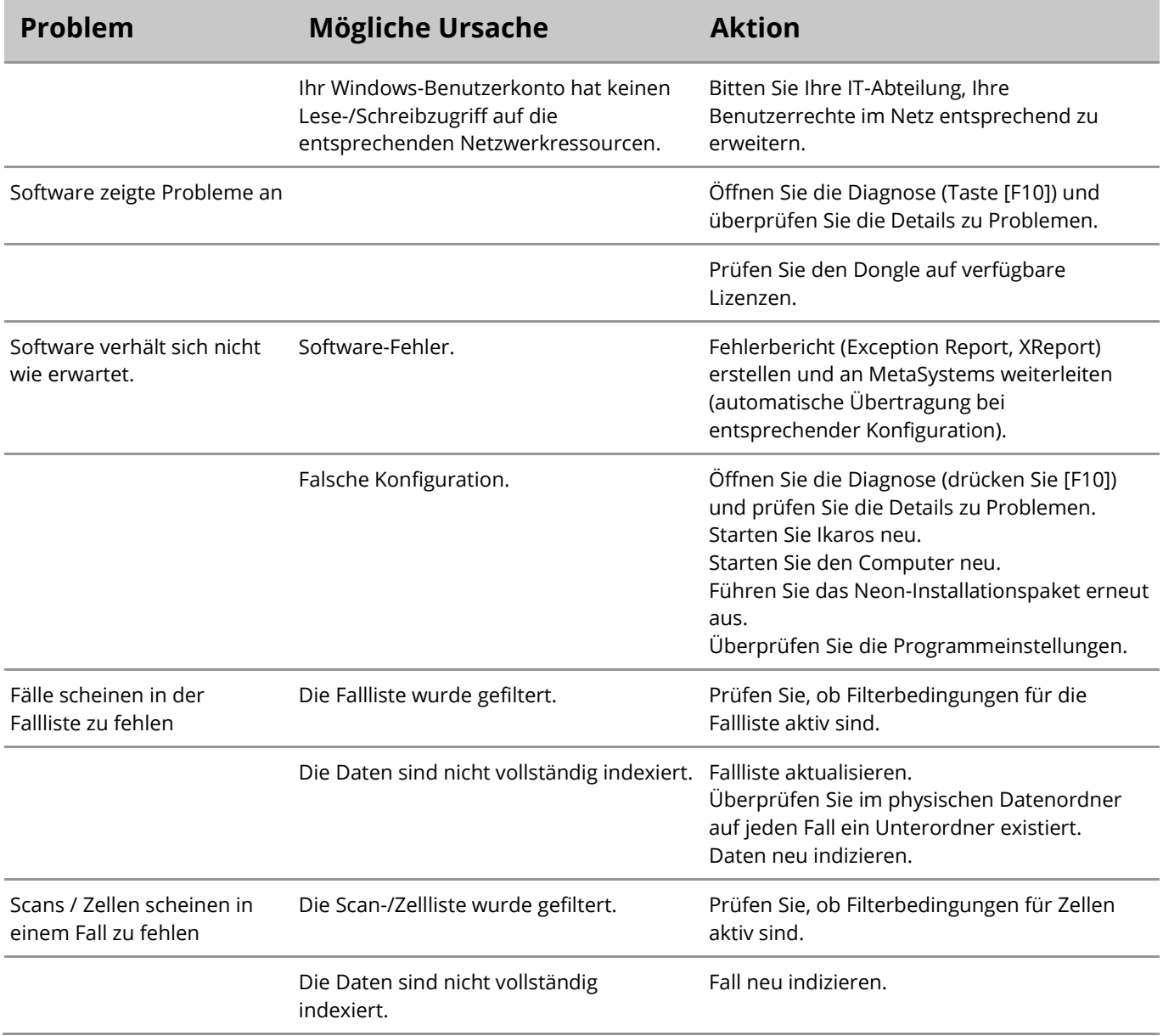

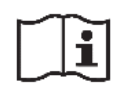

Wenn Ihr Problem hier nicht aufgeführt ist, konsultieren Sie bitte die Handbücher und die entsprechenden Programmhilfen, bevor Sie sich an Ihren lokalen MetaSystems Vertriebspartner wenden.

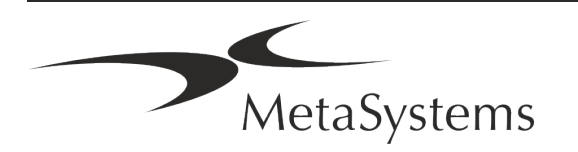